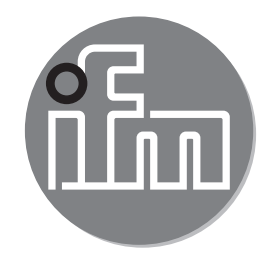

Инструкция по эксплуатации Электронный датчик уровня **LR2750**

 $C \in$ 

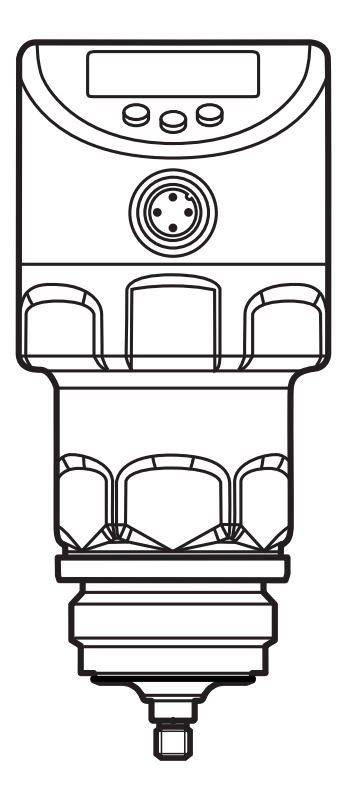

80257870/01 03/2017 80257870 / 01 03 / 2017

# Содержание

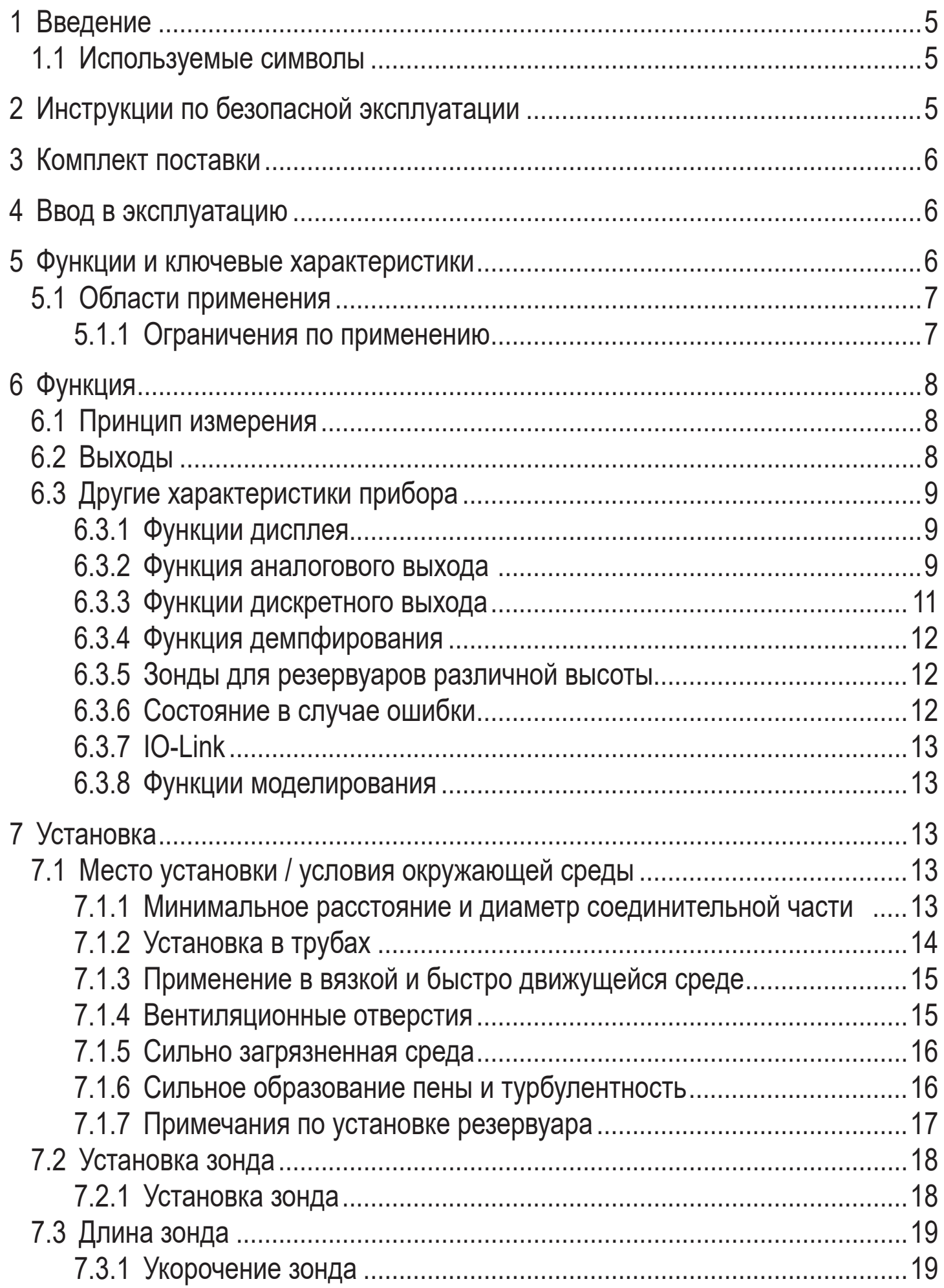

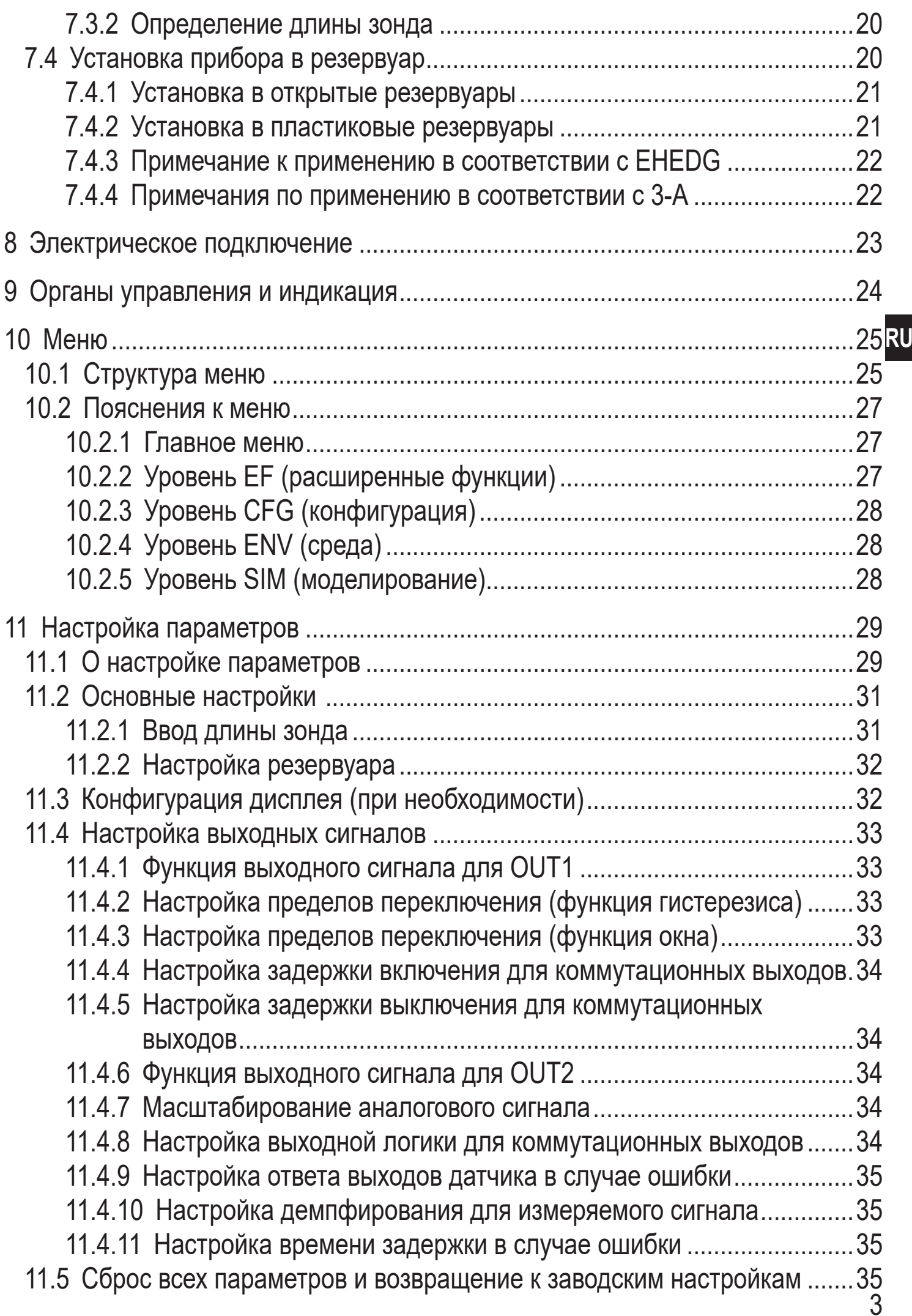

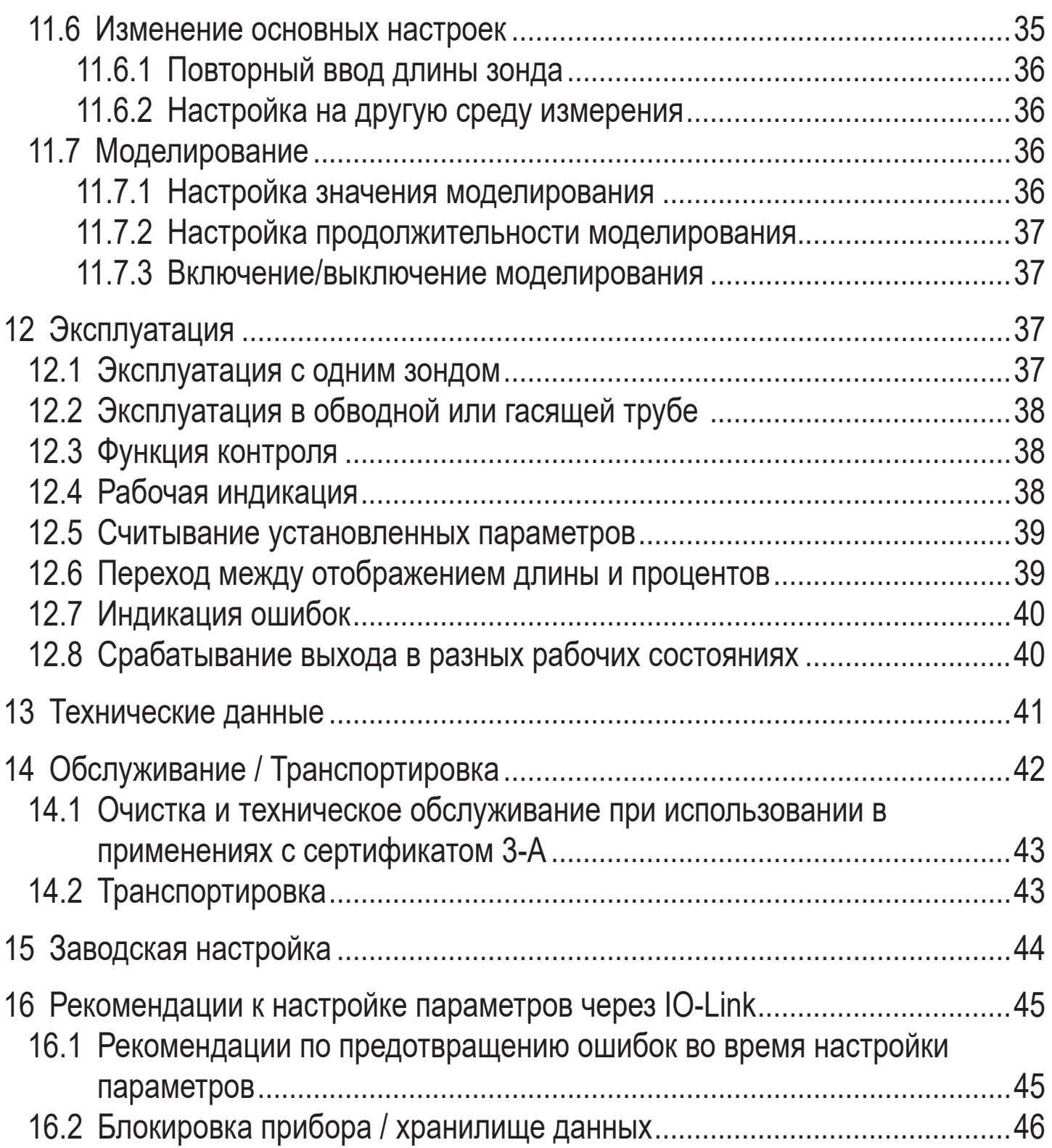

# <span id="page-4-0"></span>**1 Введение**

### **1.1 Используемые символы**

- ► Инструкции по применению
- > Реакция, результат
- […] Маркировка органов управления, кнопок или обозначение индикации
- Ссылка на соответствующий раздел

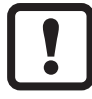

Важное примечание

Несоблюдение этих рекомендаций может привести к неправильному функционированию устройства или созданию помех.

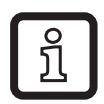

Информация

Дополнительное разъяснение.

# **2 Инструкции по безопасной эксплуатации**

- Прочитайте эту инструкцию перед настройкой прибора и храните её на протяжении всего срока эксплуатации.
- Прибор должен быть пригодным для соответствующего применения и условий окружающей среды без каких-либо ограничений.
- Используйте прибор только по назначению (→ Функции и ключевые характеристики).
- Используйте датчик только в допустимой среде (→ Техническая характеристика).
- Если не соблюдаются инструкции по эксплуатации или технические параметры, то возможны травмы обслуживающего персонала или повреждения оборудования.
- Производитель не несет ответственности или гарантии за любые возникшие последствия в случае несоблюдения инструкций, неправильного использования прибора или вмешательства в прибор.
- Все работы по установке, настройке, подключению, вводу в эксплуатацию и техническому обслуживанию должны проводиться только квалифицированным персоналом, получившим допуск к работе на данном технологическом оборудовании.
- Защитите приборы и кабели от повреждения.

# <span id="page-5-0"></span>**3 Комплект поставки**

- 1 датчик уровня LR2750
- 1 инструкция по эксплуатации

Для установки и эксплуатации необходимо следующее:

- 1 зонд (→ Принадлежности)
- ► В случае некомплектной поставки или поврежденного оборудования, пожалуйста, свяжитесь с ifm electronic.

► Используйте только принадлежности ifm electronic.  $\mathbf{I}$ 

Принадлежности: www.ifm.com

При использовании компонентов других производителей мы не можем гарантировать оптимальное функционирование.

# **4 Ввод в эксплуатацию**

Для наиболее частых применений возможна быстрая настройка, описанная ниже. Быстрая настройка не заменяет соблюдение инструкций, описанных в других главах.

- $\triangleright$  Устанавливайте прибор правильно: Расстояние установки  $(\rightarrow 7.1)$ , электрическое подключение ( $\rightarrow$  8).
- $\blacktriangleright$  Настройка длины зонда ( $\rightarrow$  11.2).
- > **Прибор готов к работе.**

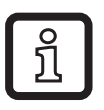

Без изменений = заводские настройки активны ( $\rightarrow$  15).

Изменение заводской настройки  $(\rightarrow 11)$ .

- $\blacktriangleright$  Дополнительно: Произведите настройку резервуара [\(→ 11.2.2\)](#page-31-1).
- ► При необходимости, произведите подробную настройку для адаптации на ваше применение ( $\rightarrow$  11.3) и ( $\rightarrow$  11.4).
- ► Проверьте правильность функционирования прибора.

# **5 Функции и ключевые характеристики**

Датчик постоянно обнаруживает уровень в резервуарах.

## <span id="page-6-0"></span>**5.1 Области применения**

- Пищевая промышленность и гигиеническая среда.
- Области применения с повышенными требованиями к степени защиты и устойчивости ( $\rightarrow$  Технические данные).

Прибор соответствует стандарту EN 61000-6-4 и классу A. Данный прибор может создавать радиопомехи для работы бытовой электроники. В этом случае пользователь должен принять соответствующие меры для их устранения.

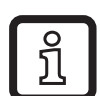

Микроволновая энергия, излучаемая датчиком, намного ниже, чем у мобильных телефонов. Согласно современному состоянию науки, функционирование прибора может классифицироваться с точки зрения оказания вреда на человеческий организм безвредным.

### **5.1.1 Ограничения по применению**

 $\boxed{!}$ 

Неправильные измерения могут быть вызваны следующими средами:

- Сильно поглощающие поверхности (напр. пена).
- Сильно пузырящиеся поверхности.
- Негомогенные (неоднородные) среды, которые формируют разделяющие слои с разной плотностью (напр. cлой масла на слое воды).
- ► Проверьте работоспособность датчика путем тестирования на среде.
- $\triangleright$  Установка в стабильной среде ( $\rightarrow$  7.1).
- > В случае потери сигнала прибор показывает [SEnS] и переключает выходы в определенное состояние ( $\rightarrow$  12.8).
- Датчик не подходит для сыпучих материалов (напр. пластиковые гранулы) и сред с очень низкой диэлектрической постоянной, напр. масла.
- Прибор не подходит для применений, где зонд подвергается постоянным и сильным механическим воздействиям (напр. сильно подвижные вязкие среды или среды с высокой скоростью потока).
- Используйте предпочтительно в металлических резервуарах. При установке в пластиковые резервуары возможно влияние электромагнитных помех (помехоустойчивасть по EN61000-6-2). См.  $(\rightarrow 7.4.2)$ .

# <span id="page-7-0"></span>**6 Функция**

### **6.1 Принцип измерения**

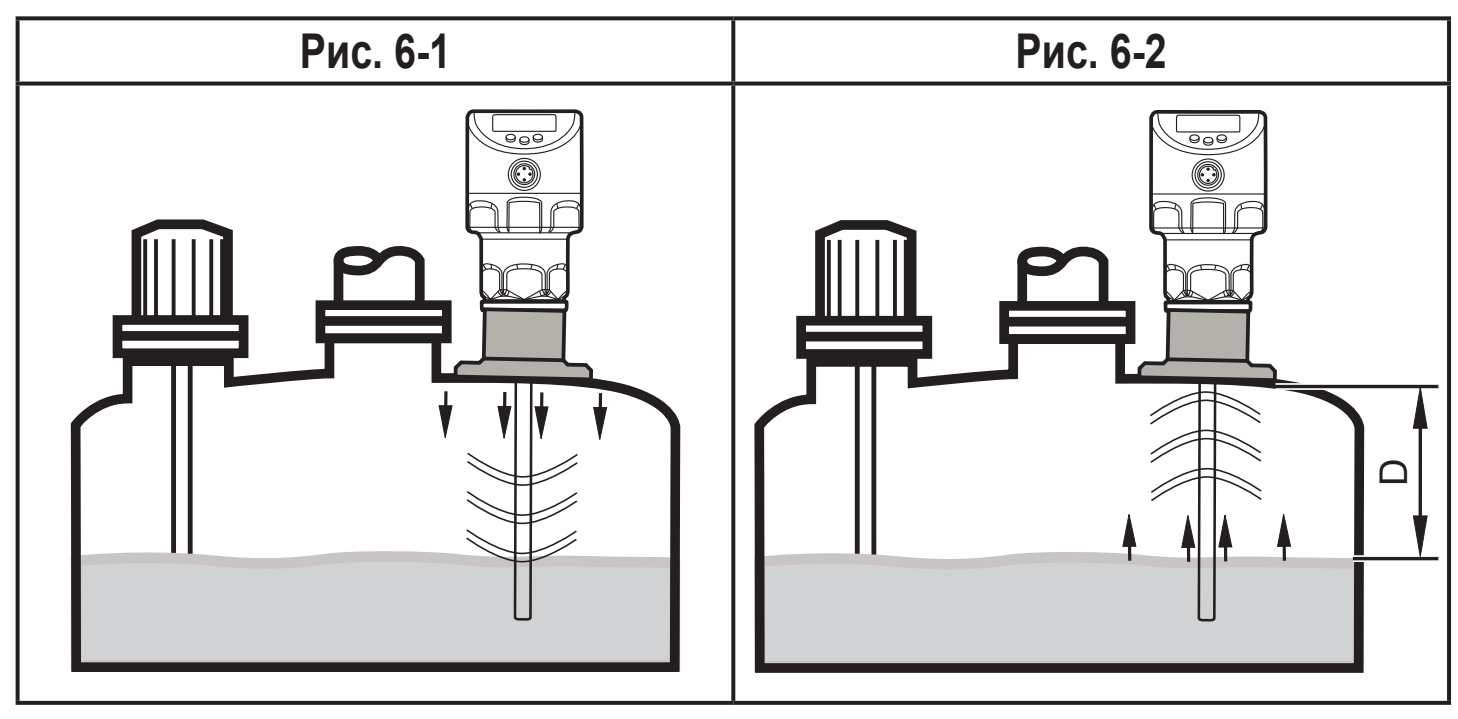

Прибор работает по принципу управляемого микроволнового радара. Он измеряет уровень с помощью электромагнитных импульсов в наносекундном диапазоне.

Головка датчика передает импульсы и направляет их по зонду (рис. 6-1). Когда они достигают среды обнаружения, то они отражаются и направляются обратно к датчику (рис. 6-2). Время между приемом и передачей импульсов прямо соотносится с пройденным расстоянием (D) и текущим уровнем. Опорная точка для измерения расстояния - нижний край резьбового соединения.

# **6.2 Выходы**

Прибор производит выходные сигналы согласно настройке параметров. Доступно 2 выхода. Они могут настраиваться по отдельности.

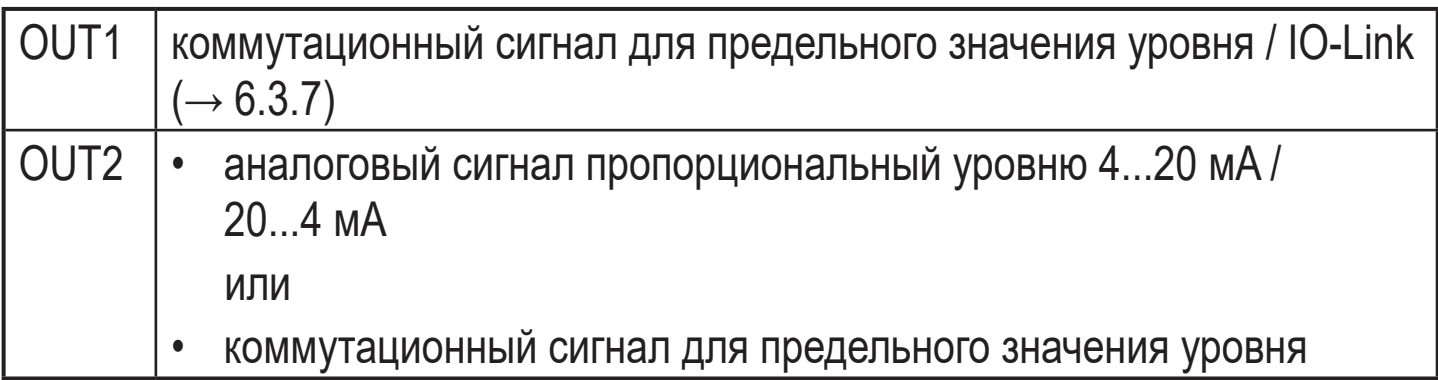

# <span id="page-8-0"></span>**6.3 Другие характеристики прибора**

- Гигиенические сертификаты / соответствия ( $\rightarrow$  Технические данные).
- Для CIP / SIP применений  $(\rightarrow$  Технические данные).
- Специальный рабочий режим для среды с повышенным образованием пены  $(\rightarrow 11.6.2)$
- Настройка резервуара разрешает подавление нежелательных помех (напр. вызванных конструкцией резервуара или при установке в соединительной части  $(\rightarrow 11.2.2)$ )
- Отображение уровня и коммутационного состояния на дисплее / с помощью светодиодов
- Функция IO-Link  $(\rightarrow 6.3.7)$

## **6.3.1 Функции дисплея**

Датчик показывает текущий уровень в сантиметрах, дюймах или процентном соотношении от верхнего предельного значения диапазона измерения. Заводская настройка: мм.Единица измерения устанавливается с помощью программирования  $(\rightarrow 11.3)$ .

В рабочем режиме пользователь может переключаться между отображением длинны (мм, дюймы) и процентов ( $\rightarrow$  12.6).

Настроенная единица измерения и состояние переключения выходов отображается с помощью светодиодов  $(\rightarrow 9)$ .

### **6.3.2 Функция аналогового выхода**

Прибор формирует аналоговый сигнал, пропорциональный уровню. Можно настроить аналоговый выход (OUT2)  $((\rightarrow 11.4.8)$  и следующие рисунки).

- [ou2] определяет функцию выходного сигнала аналогового выхода: токовый выход нарастающий [ou2] = [I] или токовый выход падающий  $[ou2] = [InEG] (\rightarrow 11.4.8)$ .
- Начальная точка аналогового сигнала [ASP2] определяет, при каком измеренном значении может обеспечиваться начальное аналоговое значение<sup>\*)</sup> ( $\rightarrow$  11.4.9).
- <span id="page-8-1"></span>• Конечная точка аналогового сигнала [AEP2] определяет, при каком измеренном значении может обеспечиваться конечное аналоговое значение\* $)$  ( $\rightarrow$  11.4.9).
- \*) Начальное аналоговое значение 4 мА при [ou2] = [I] или 20 мA при  $[ou2] = [InEG].$

Конечное аналоговое значение 20 мA с [ou2] = [I] или 4 мA при [ou2] = [InEG].

Минимальное расстояние между [ASP2] и [AEP2] = 20 % от активной зоны.

Кривая аналогового сигнала (заводская настройка):

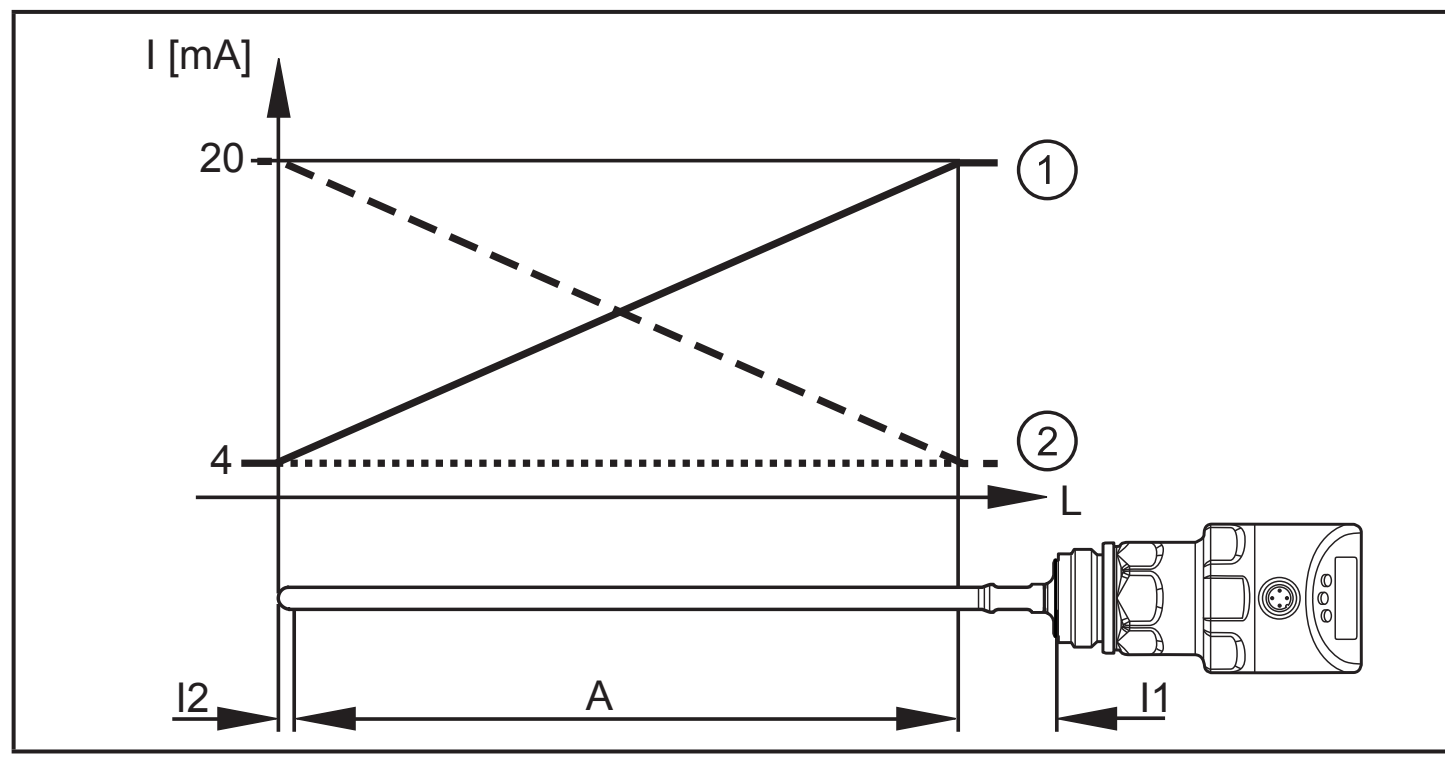

Кривая аналогового сигнала (масштабированный диапазон измерения):

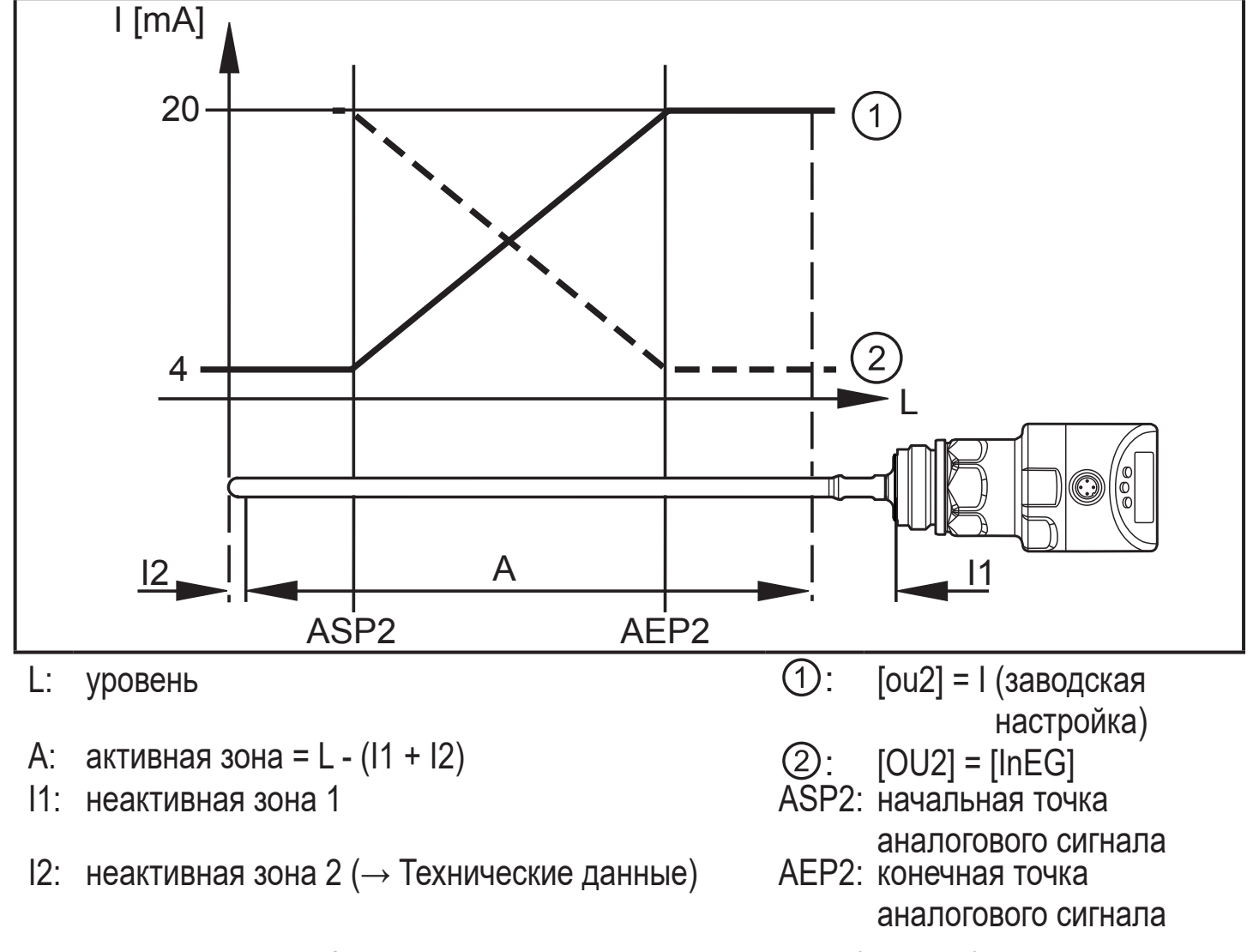

Дополнительная информация о аналоговом выходе:  $(\rightarrow 12.8)$ 

<span id="page-10-0"></span>Соблюдайте допустимые нормы и пределы по точности во время оценки аналогового сигнала ( $\rightarrow$  Технические данные).

## **6.3.3 Функции дискретного выхода**

Через коммутационный выход OUT1 (заводская настройка) или дополнительно через OUT2 (можно настроить) датчик сигнализирует, что установленный предельный уровень был достигнут или что уровень ниже предела. Следующие функции могут быть выбраны:

- Функция гистерезис / нормально открытый (рис. 6-3): [oux] = [Hno]
- Функция гистерезис / нормально закрытый (рис. 6-3): [oux] = [Hnc]

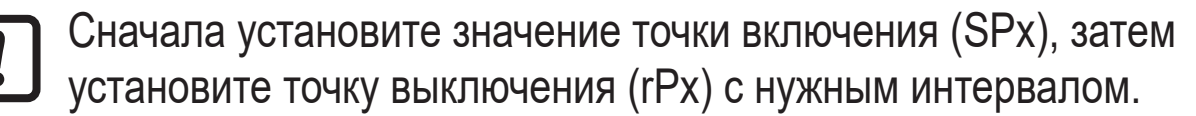

- Функция окна / нормально открытый (рис. 6-4): [oux] = [Fno]
- Функция окна / нормально закрытый (рис. 6-4): [oux] = [Fnc]

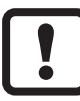

Ширина окна может быть установлена с помощью разницы между [FHx] и [FLx]. [FHx] = верхний порог, [FLx] = нижний порог.

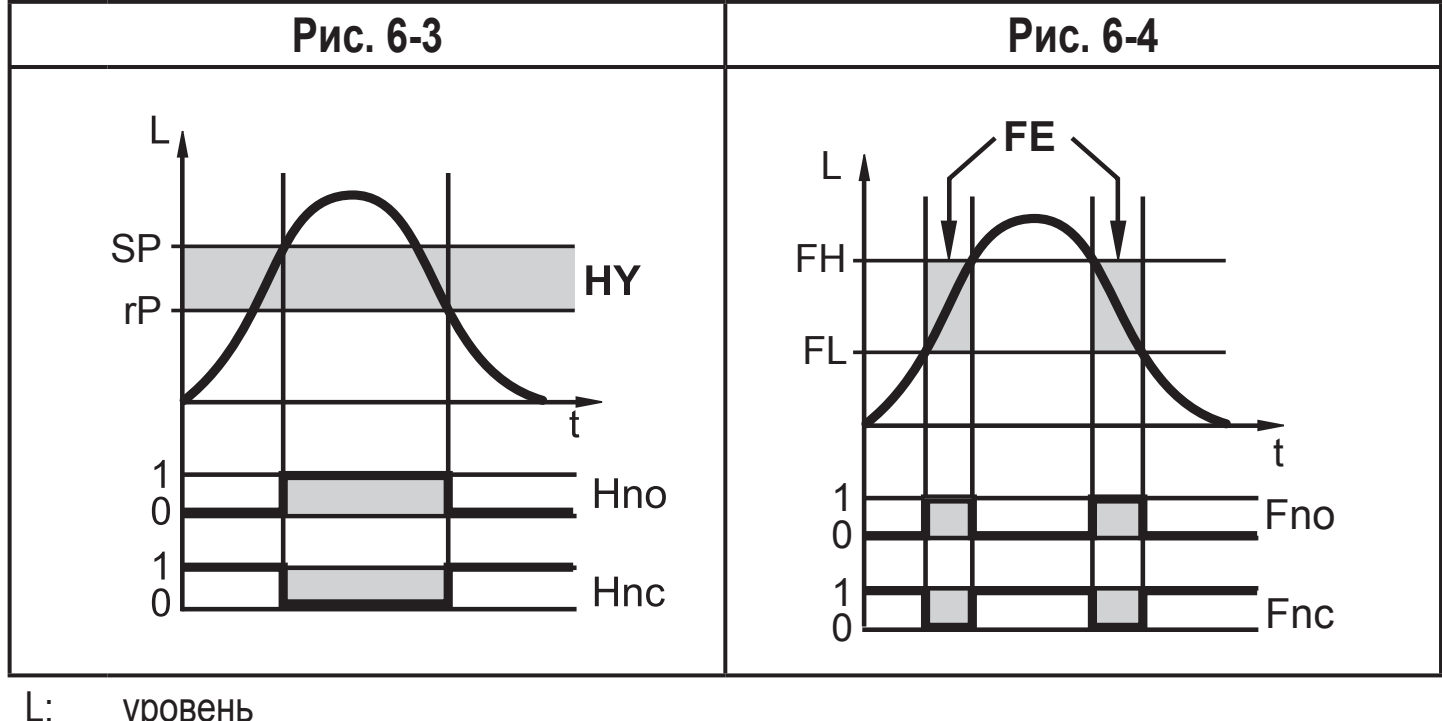

уровень

HY: гистерезис

FE: окно

- Настраиваемые пределы (напр. SP / rP) всегда по отношению к нижней кромке зонда.
- Для коммутационного выхода можно настроить максимальную задержку выключения до 60 секунд (напр. специально для долгих циклов работы насосов)  $(\rightarrow 11.4.4)$ .

### <span id="page-11-0"></span>**6.3.4 Функция демпфирования**

При нестабильном уровне (напр. турбулентность, волновые движения) отображение и отклик на выходе может демпфироваться. Во время демпфирования определенные значения уровня "сглаживаются" с помощью фильтра; в результате получается устойчивая кривая.Демпфирование можно настроить с помощью параметра  $[dAP]$  ( $\rightarrow$  11.4.10).

[dAP] обозначает в секундах, в течение какого времени достигается 63% от предельного значения в случае неожиданного падения. Через 5 x [dAP] было достигнуто почти 100 %.

## **6.3.5 Зонды для резервуаров различной высоты**

Прибор можно установить в резервуары различных размеров. В нашем ассортименте есть стержни различной длины. Зонд можно укоротить до нужной длины чтобы приспособить его к высоте резервуара. Минимальная длина зонда 150 мм, максимальная длина 2000 мм.

## **6.3.6 Состояние в случае ошибки**

- На случай ошибки, для каждого выхода может быть установлено определенное состояние.
- Если ошибка обнаружена, или качество сигнала ниже минимального значения, то выходы переходят в определенное состояние. Действительно для аналогового выхода согласно рекомендации Namur (NE43). В этом случае отклик выходов может быть установлен с помощью параметров  $[FOU1], [FOU2] (\rightarrow 11.4.9).$
- Временная потеря сигнала, вызванная, например, турбуленцией или образованием пены, может подавляться с помощью времени задержки (параметр  $[dFo] \rightarrow 11.4.11$ ). В течение времени задержки замораживается последнее измеренное значение. Если измерительный сигнал достаточной силы поступает снова в течение времени задержки, то прибор переходит в нормальный режим работы. Если сигнал достаточной силы не поступает в течение времени задержки, то выходы переходят в безопасное состояние.

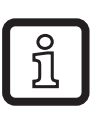

В случае сильного образования пены и турбуленции, см. примеры того, как создать устойчивую зону  $(\rightarrow 7.1.1)$ 

# <span id="page-12-0"></span>**6.3.7 IO-Link**

Прибор оснащен коммуникационным интерфейсом IO-Link, который для своего функционирования требует модуль с поддержкой IO-Link (IO-Link мастер).

Интерфейс IO-Link позволяет прямой доступ к процессу и диагностике данных, и дает возможность настроить параметры во время эксплуатации.

Кроме того, коммуникация возможна через соединение "точка-точка" с помощью кабеля USB.

Необходимые IODD для конфигурации прибора, подробная информация о структуре рабочих данных, диагностическая информация, адреса параметров и необходимая информация о аппаратном и программном обеспечении IO-Link находятся на нашем сайте www.ifm.com.

### **6.3.8 Функции моделирования**

Для настройки, обслуживания или снижения помех возможно моделирование различных уровней и ошибок. Продолжительность моделирования можно выбрать (1 мин...1 ч). Моделирование можно запустить вручную и оно будет проходить до тех пор, пока оно не будет остановлено вручную или не истечет установленное время. В процессе моделирования выходы реагируют в соответствии с рабочими значениями  $(\rightarrow 11.7)$  до  $(\rightarrow 11.7.3)$ .

# <span id="page-12-2"></span>**7 Установка**

## **7.1 Место установки / условия окружающей среды**

- Наиболее предпочтительна установка датчика сверху вертикально.
	- $\triangleright$  Следуйте примечаниям по настройке резервуара ( $\rightarrow$  7.1.7).
- Установка предпочтительно в закрытые металлические резервуары или обводные трубы.
	- Для установки в открытые резервуары  $(\rightarrow 7.4.1)$
	- Для установки в пластиковые резервуары ( $\rightarrow$  7.4.2).
- <span id="page-12-3"></span><span id="page-12-1"></span>**7.1.1 Минимальное расстояние и диаметр соединительной части** 
	- ► Выберите высоту соединительной части, которая меньше, чем диаметр соединительной части.

<span id="page-13-0"></span>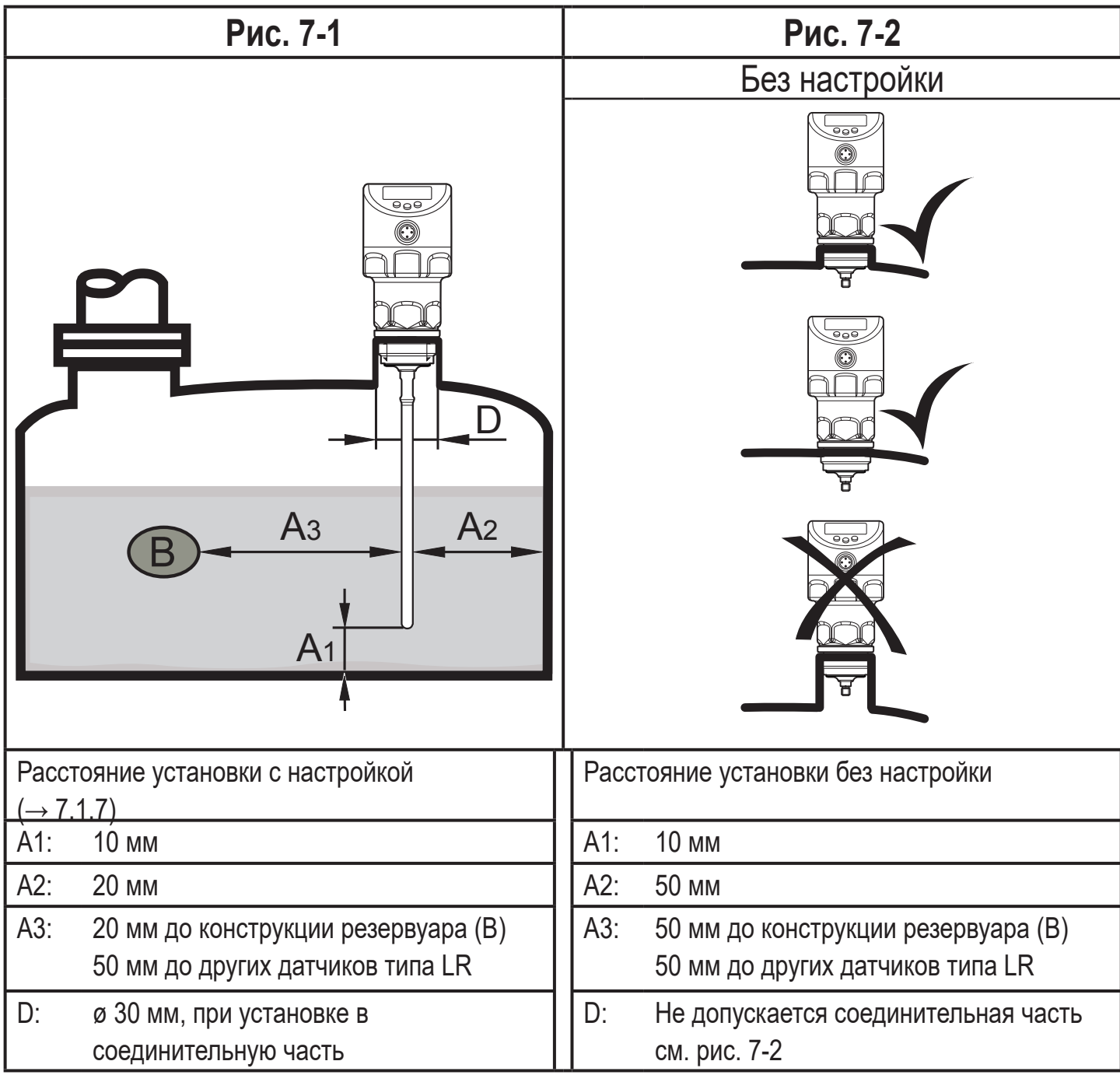

### **7.1.2 Установка в трубах**

- ► Устанавливайте только если соблюдены гигиенические требования.
- ► Устанавливайте прибор только в металлические трубы.
- ► Внутренний диаметр трубы d должен иметь как минимум следующее значение:

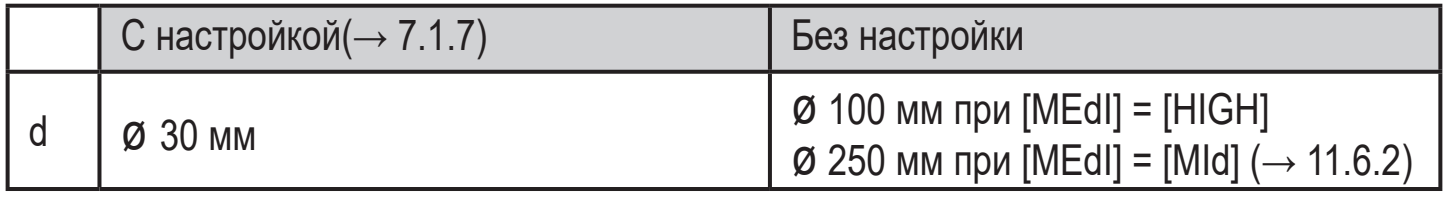

В зависимости от условий эксплуатации (поток) и механического исполнения трубы рекомендуется использовать центрирующие части (→ Принадлежности).

ີ<br>ນິ

# <span id="page-14-0"></span>**7.1.3 Применение в вязкой и быстро движущейся среде**

Для применения в вязкой или движущейся среде и/или агитаторах, в которых зонд подвергается боковой нагрузке:

- ► Зонд не должен быть в контакте со стенкой резервуара или конструкциями в нем.
- ► Увеличьте минимальное поперечное расстояние в соответствии с длиной зонда и ожидаемой боковой нагрузкой.
- ► По возможности, закрепите зонд на нижнем конце, так чтобы он был электропроводящим. Это можно сделать с помощью рукава или подобных устройств (рис. 7-3).
- ► Проверьте правильное функционирование (в частности с пустым резервуаром).

### **7.1.4 Вентиляционные отверстия**

Не устанавливайте прибор в непосредственной близости с отверстием для заполнения (рис. 7-4).

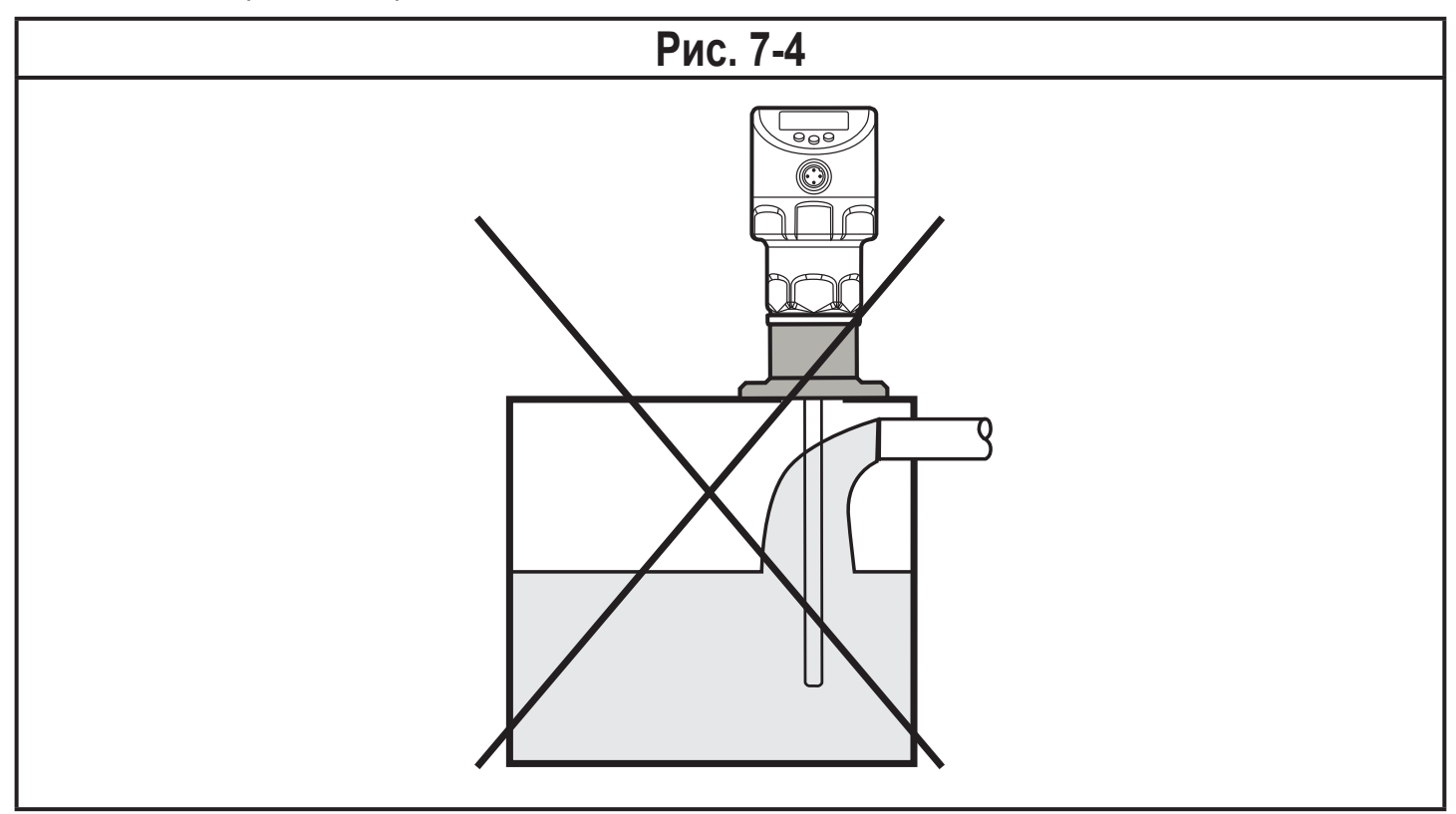

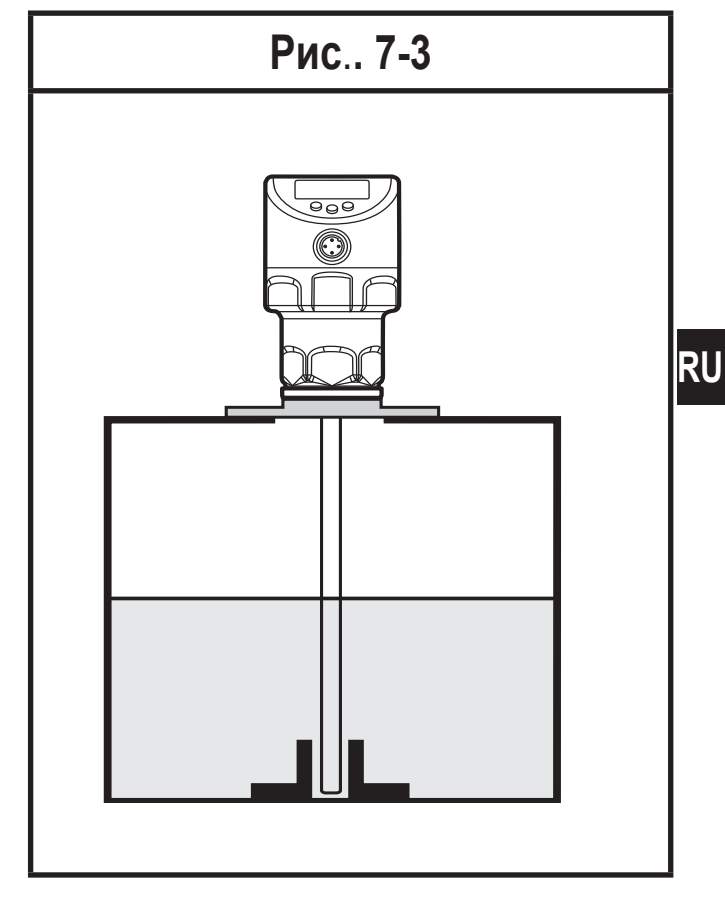

### <span id="page-15-0"></span>**7.1.5 Сильно загрязненная среда**

Если среда сильно загрязнена, то возникает риск образования перемычек между зондом и стенкой резервуара или другими его элементами.

► Увеличьте минимальное расстояние в зависимости от интенсивности загрязнения.

### **7.1.6 Сильное образование пены и турбулентность**

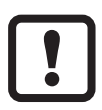

Сильное образование пены и турбулентность могут привести к некорректному измерению.

Чтобы этого избежать

► установите датчик в стабильной среде, соблюдая требования по гигиене.

Примеры создания стабильной зоны:

- Установка в металлическую обводную трубу или металлическую гасящую трубу (рис.7-5).
- Разделение места установки металлическими листами / перфорированными листами (без рисунка).

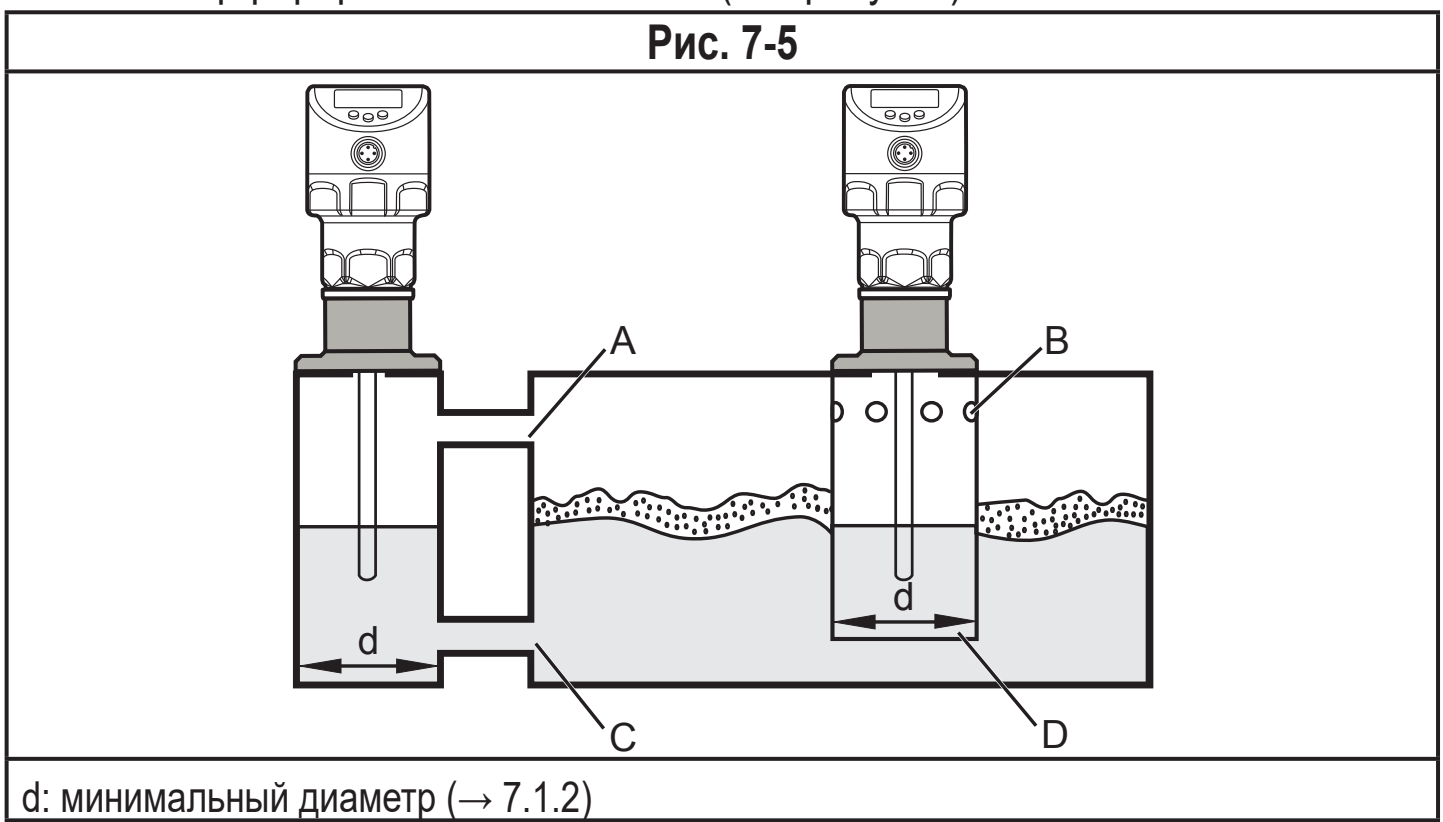

Верхний доступ к стабильной зоне (А, В) должен быть выше максимального уровня. Нижний доступ (C, D) или среда с перфорированным листом должна быть ниже минимального уровня. Благодаря этому ни пена, ни волны не влияют на зону датчика. При использовании перфорированных листов или подобных конструкций, можно избежать загрязнения (напр. загрязнение в среде).

<span id="page-16-0"></span>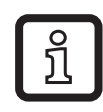

В случае повышенного образования пены рекомендуется настройка  $[MEdl] = [Mld] (\rightarrow 11.6.2).$ 

### **7.1.7 Примечания по установке резервуара**

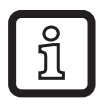

Настойка резервуара снижает влияние помех и обеспечивает более высокий эксплуатационный резерв в сложных условиях эксплуатации.

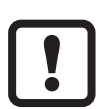

Производите настройку резервуара только когда датчик установлен.

**RU** Для настройки резервуара необходимо сначала ввести "расстояние настройки". В пределах этого расстояния, начиная с подключения к процессу, ложные отражения компенсируются.

- ► Выберите настройку расстояния (а) так, чтобы соединительная часть (S) и конструкции в резервуаре (В) полностью обнаруживались.
- ► Соблюдайте безопасное расстояние (b ≥ 250 мм) до уровня или конца зонда.

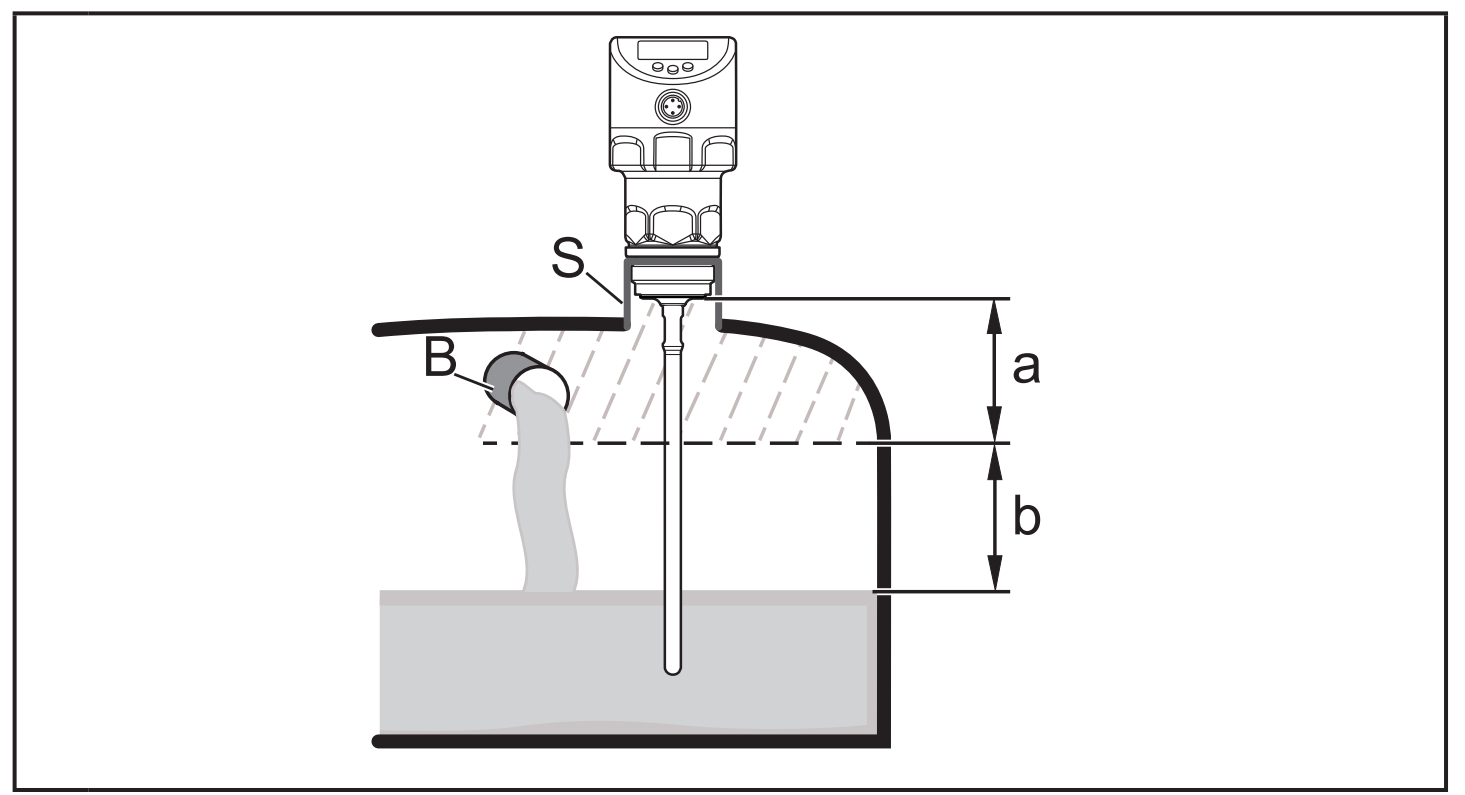

- a: расстояние настройки (мин. 10 мм; макс.: L - 250 мм)
- b: безопасное расстояние до уровня или конца зонда: b ≥ 250 мм.
- S: соединительная часть
- B: конструкции в резервуаре

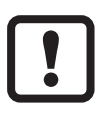

Для длины зонда L < 260 мм настройка резервуара невозможна. Параметр [tREF] затем недоступен. В данном случае:

 $\triangleright$  Следуйте всем указанным расстояниям установки ( $\rightarrow$  7.1).

<span id="page-17-0"></span>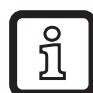

Настройка резервуара не требуется, если соблюдаются расстояния установки [\(→ 7.1\)](#page-12-1) Затем прибор готов к эксплуатации без настройки.

► В случае сомнений произведите настройку резервуара (рекомендуется!).

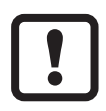

Если возможно, произведите настройку на пустой резервуар, чтобы обнаружить возможные источники помех. В данном случае:

► Выберите макс. настройку расстояния (L - 250 мм).

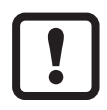

Только если в IO-Link применении требуется хранилище данных:

Настройка прибора не сохраняется через IO-Link! После замены необходимо снова произвести настройку.

Дополнительная информация о хранении данных:  $(\rightarrow 16.2)$ .

### **7.2 Установка зонда**

Зонд закупается отдельно (→ 3 Комплект поставки).

### **7.2.1 Установка зонда**

Не повредите поверхность подключения к процессу и зонда.

► Используйте подходящие инструменты с пластиковой поверхностью.

Установка зонда:

- ► Снимите защитный колпачок/кожух с датчика и зонда.
- ► Наденьте О-кольцо на соединение зонда или проверьте его положение.
- ► Вкрутите зонд в прибор и затяните.

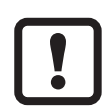

Рекомендуемый момент затяжки: 6.5 Нм.

► Проверьте правильное положение О-кольца. В случае повреждения замените.

В случае сильной механической нагрузки (сильная вибрация, движущиеся вязкие среды), возможно, потребуется дополнительная фиксация резьбового соединения, например, с помощью фиксирующего герметика для резьбы.

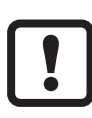

Такие субстанции, как герметик для фиксации резьбы, могут контактировать и переноситься в среду.

► Убедитесь, что они безвредны.

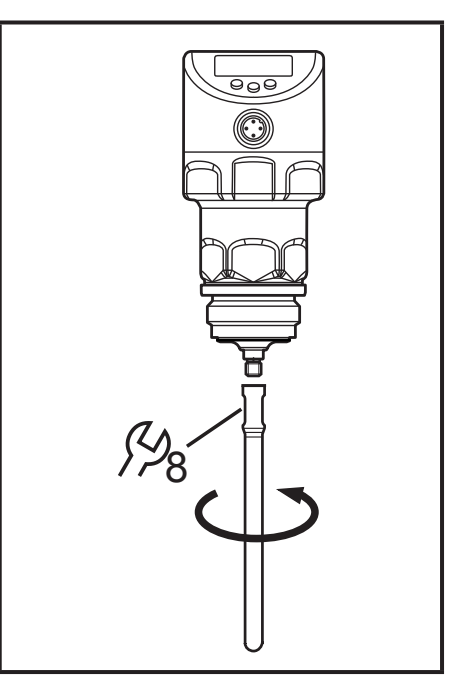

# <span id="page-18-0"></span>**7.3 Длина зонда**

#### **7.3.1 Укорочение зонда**

Стержень можно укоротить до нужной длины и адаптировать для установки в разные резервуары.

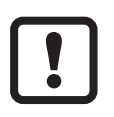

Убедитесь, что длина зонда не короче минимальной допустимой длины зонда (L<sub>min</sub>) 150 мм. Прибор не предназначен для работы с зондом длиной менее 150 мм.

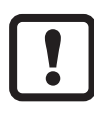

При длине зонда < 260 мм настройка на резервуар невозможна (→ 7.1.7 Примечания по установке резервуара).

Выполните следующие действия:

- ► Вкрутите зонд в прибор.
- ► Отметьте нужную длину (L) на стержне. Опорная точка - нижний край рабочего резьбового соединения.
- ► Отсоедините зонд от прибора. Убедитесь, что уплотнительное кольцо между элементом крепления и зондом не теряется.
- ► Укоротите зонд по метке.
- ► Устраните все неровности и острые края. Для гигиенических требований: Восстановите требуемое качество поверхности. При необходимости отполируйте.

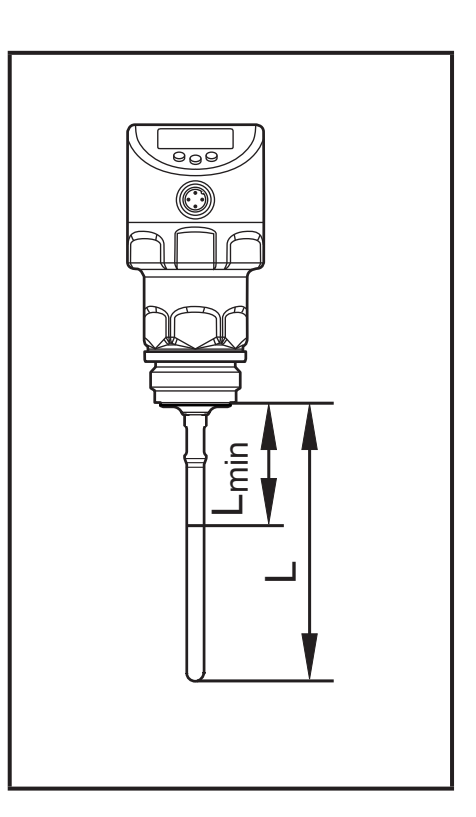

- ► Проверьте положение уплотнительного кольца / снова вложите о-кольцо.
- ► Вверните зонд в прибор снова и затяните. Рекомендуемый момент затяжки: 6.5 Нм.

В случае сильной механической нагрузки (сильная вибрация, движущиеся вязкие среды), возможно, потребуется дополнительная фиксация резьбового соединения, например, с помощью фиксирующего герметика для резьбы.

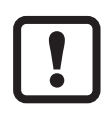

Такие субстанции, как герметик для фиксации резьбы, могут контактировать и переноситься в среду.

► Убедитесь, что они безвредны.

### <span id="page-19-0"></span>**7.3.2 Определение длины зонда**

- ► Точно измерьте длину зонда L. Опорная точка нижний край рабочего резьбового соединения (рис. выше).
- ► Запишите значение. Оно необходимо для настройки параметров прибора  $(\rightarrow 11.2.1)$ .

## **7.4 Установка прибора в резервуар**

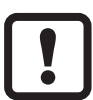

Перед установкой и демонтажом датчика: Убедитесь, что в системе отсутствует давление и что в резервуаре отсутствует среда, которая могла бы протекать. Также имейте в виду возможную опасность, которая может возникать в связи с экстремальной температурой среды или оборудования.

Прибор может устанавливаться на различные виды соединений

(→ Принадлежности). Возможности:

**1 Установка с помощью монтажного или вварного адаптера с уплотнительным кольцом (гигиеническое исполнение)** Адаптер поставляется в комплекте с O-кольцом EPDM. Другие уплотнительные кольца (напр. FKM O-кольцо) доступны в качестве принадлежностей. Касательно установки → Инструкция по эксплуатации адаптера.

#### **2 Установка на фланец G1 (негигиеническое исполнение)**

Уплотнительное кольцо на датчике используется как уплотнитель. Зона верхнего уплотнения на рабочем соединении должна находиться на одном уровне с резьбовым отверстием и иметь характеристику поверхности не менее Rz 6.3.

 $\rm \hat{I}$ 

Корпус датчика нельзя выровнять. При несовпадающих технологических соединениях (напр. сварочные адаптеры) учитывается конечная позиция корпуса датчика (читаемость дисплея, кабельный ввод). Соблюдайте метки на адаптерах. При необходимости, вкрутите прибор и обозначьте необходимую настройку.

Если другие инструкции по установке не применяются, следуйте следующим инструкциям:

- ► Слегка смажьте резьбу датчика смазкой, подходящей и одобренной для применения.
- ► Вставьте прибор в рабочее соединение.
- 20 ► Затяните с помощью гаечного ключа. Момент затяжки: 35 Нм

## <span id="page-20-0"></span>**7.4.1 Установка в открытые резервуары**

- ► Для установки прибора в открытые резервуары используйте металлическое крепление. Оно служит пластиной "земли" (R); минимальный размер: 150 x 150 мм для квадратного крепления, 150 мм диаметр для круглого крепления ( $\rightarrow$  12.1).
- ► По возможности вставьте прибор в середину крепления. Соблюдайте указанное расстояние установки в соответствии с  $(\rightarrow 7.1)$ , если необходимо, произведите настройку на резервуар.

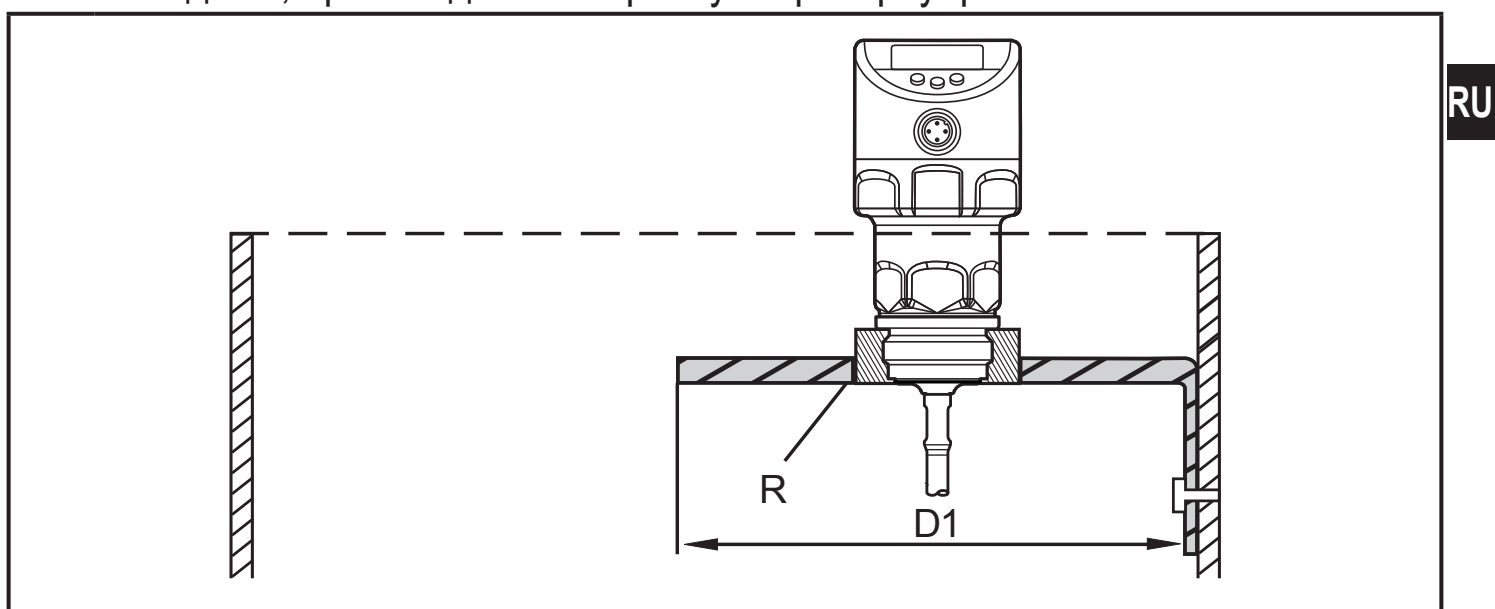

- <span id="page-20-2"></span>D1: мин. 150 мм
- R: монтажная пластина

#### **7.4.2 Установка в пластиковые резервуары**

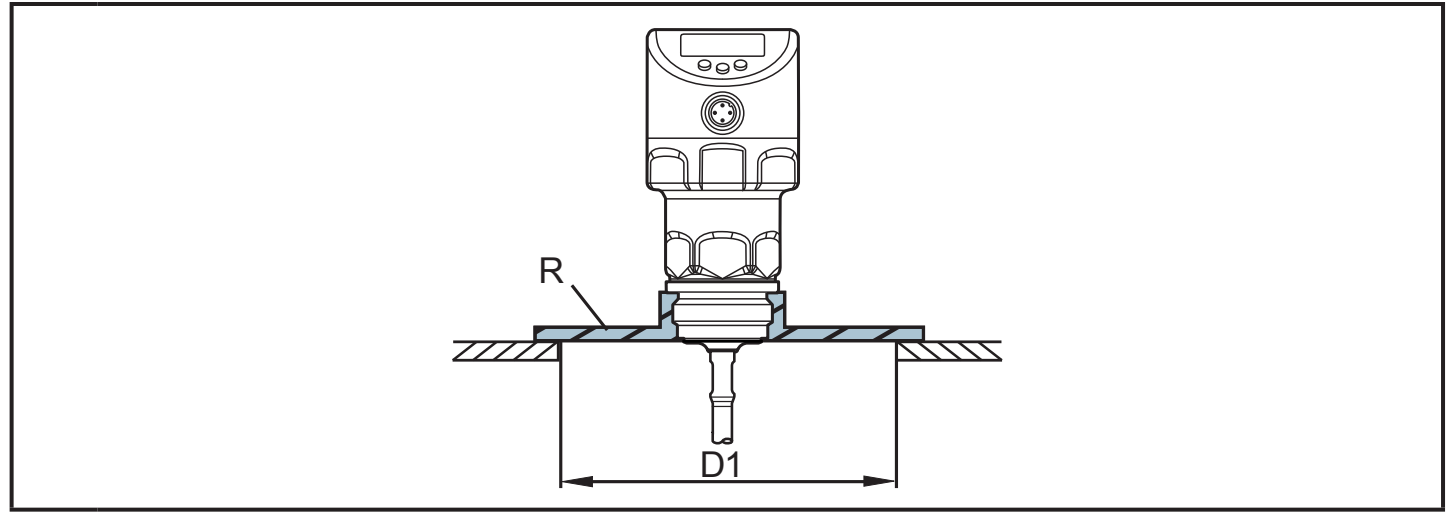

- <span id="page-20-1"></span>D1: мин. 150 мм
- R: монтажная пластина

Для того, чтобы обеспечить передачу измеренного сигнала, соблюдайте следующие условия установки прибора в пластиковых или металлических резервуарах с пластиковой крышкой:

- <span id="page-21-0"></span>► Пластиковая крышка должна иметь просверленное отверстие диаметром не менее 150 мм.
- ► Для установки прибора, должна использоваться металлическая фланцевая пластина (= монтажная пластина, R), которая достаточно покрывает вырезанное отверстие $(\rightarrow 12.1)$ .
- ► Соблюдайте минимальное расстояние (= 80 мм) между зондом и стенкой резервуара. Соблюдайте инструкции по установке с ( $\rightarrow$  7.1.2) до ( $\rightarrow$  7.1.6), если необходимо, произведите настройку резервуара.

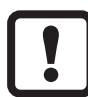

- При установке в пластиковые резервуары возможно ухудшение измерения, вызванное электромагнитными помехами. Чтобы этого избежать:
	- Используйте металлическую фольгу на внешней стороне резервуара.
	- Используйте экранирование между датчиком уровня и другими электронными приборами.
	- Дополнительная установка в металлическую трубу, только при соблюдении гигиенических требований. Допустимые диаметры:  $(\rightarrow 7.1.2)$

# **7.4.3 Примечание к применению в соответствии с EHEDG**

Прибор имеет сертификацию EHEDG. Установка возможна только с помощью адаптеров, имеющих сертификат EHEDG.  $\rightarrow$  Принадлежности: www.ifm.com.

► Убедитесь, что датчик встроен в систему согласно EHEDG.

### **7.4.4 Примечания по применению в соответствии с 3А**

- ► Убедитесь, что датчик встроен в систему в соответствии с сертификатом 3А.
- ► Используйте только сертифицированные адаптеры 3А, обозначенные символом  $3A \rightarrow \Pi$ ринадлежности: www.ifm.com.

Подключение к процессу должно обеспечиваться отверстием для самоопорожнения. При использовании адаптеров с сертификатом 3А, это гарантируется.

► Рекомендуется выбрать такое положение установки, в котором зонд и резьбовое соединение можно очистить с помощью моечной головки.

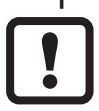

Для применения в соответствии с 3A действуют специальные требования действующие для чистки и обслуживания ( $\rightarrow$  14.1).

Не подходит для систем, где необходимо соблюдать критерии параграфа E1.2 / 63-03 стандарта 3-А 63-03

# <span id="page-22-0"></span>**8 Электрическое подключение**

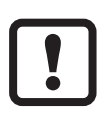

К работам по установке и вводу в эксплуатацию допускаются только квалифицированные специалисты - электрики. Придерживайтесь действующих государственных и международных норм и правил по монтажу электротехнического оборудования. Напряжение питания соответствует стандартам EN 50178, SELV, PFI<sub>V</sub>

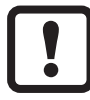

Для морских применений (если имеется сертификат для датчика) требуется дополнительная защита.

- ► Отключите электропитание.
- ► Подключите прибор согласно данной схеме:

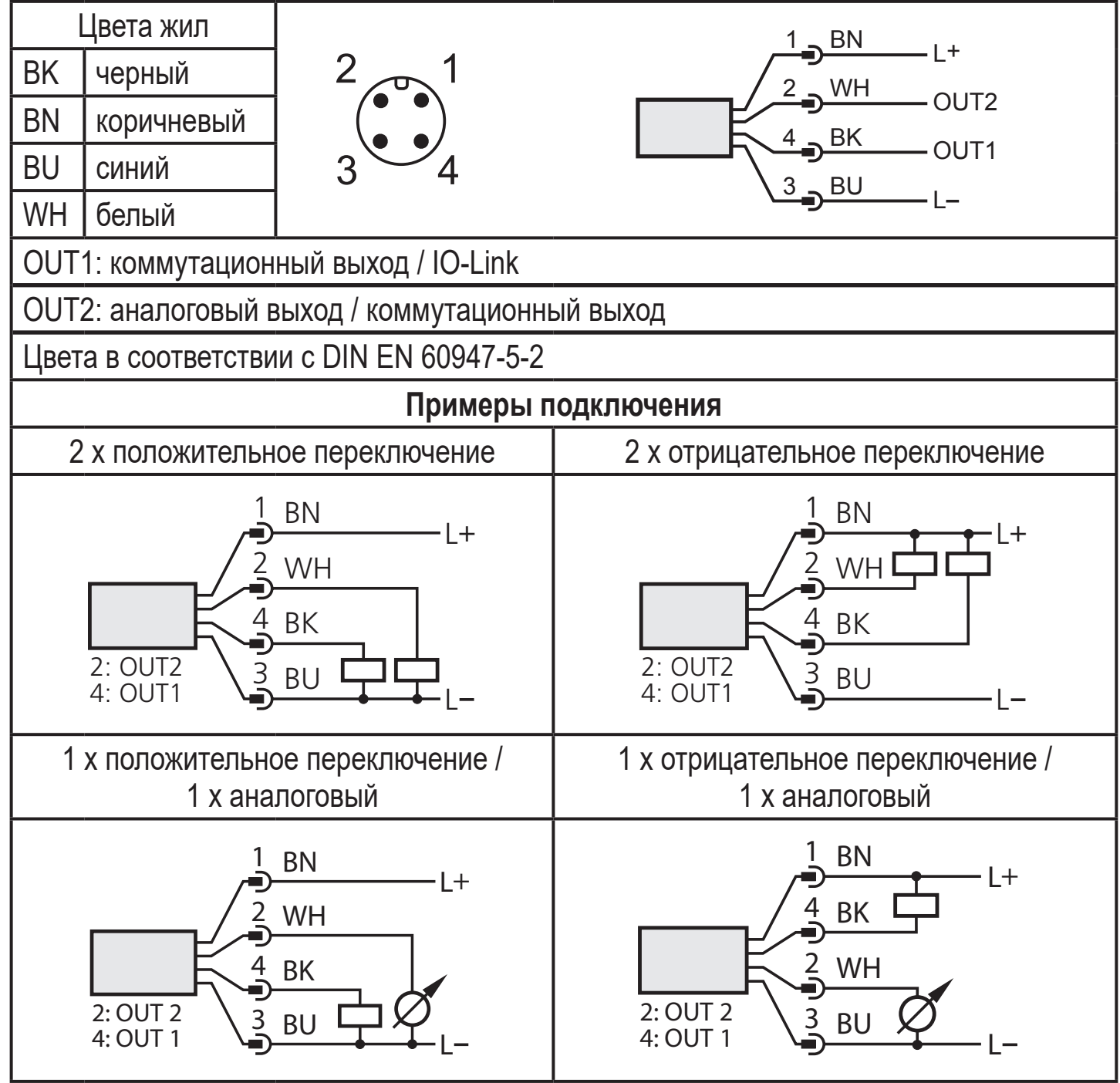

**RU**

<span id="page-23-0"></span>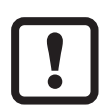

При первом подключении напряжения питания к прибору, необходимо ввести длину зонда [\(→ 11.2.1\).](#page-30-1) Только тогда прибор готов к работе

# **9 Органы управления и индикация**

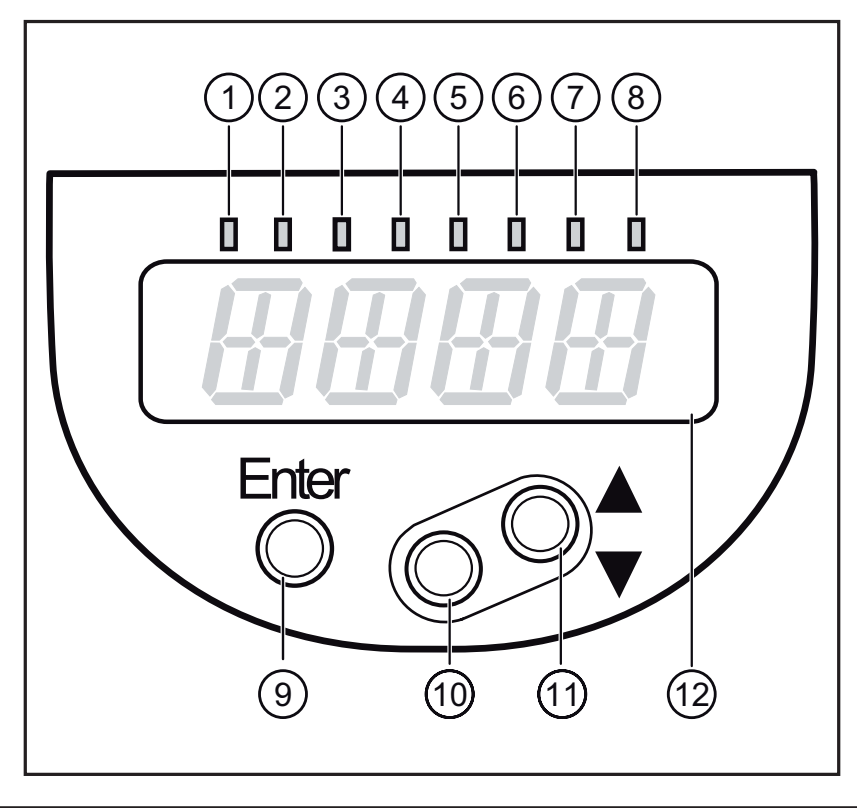

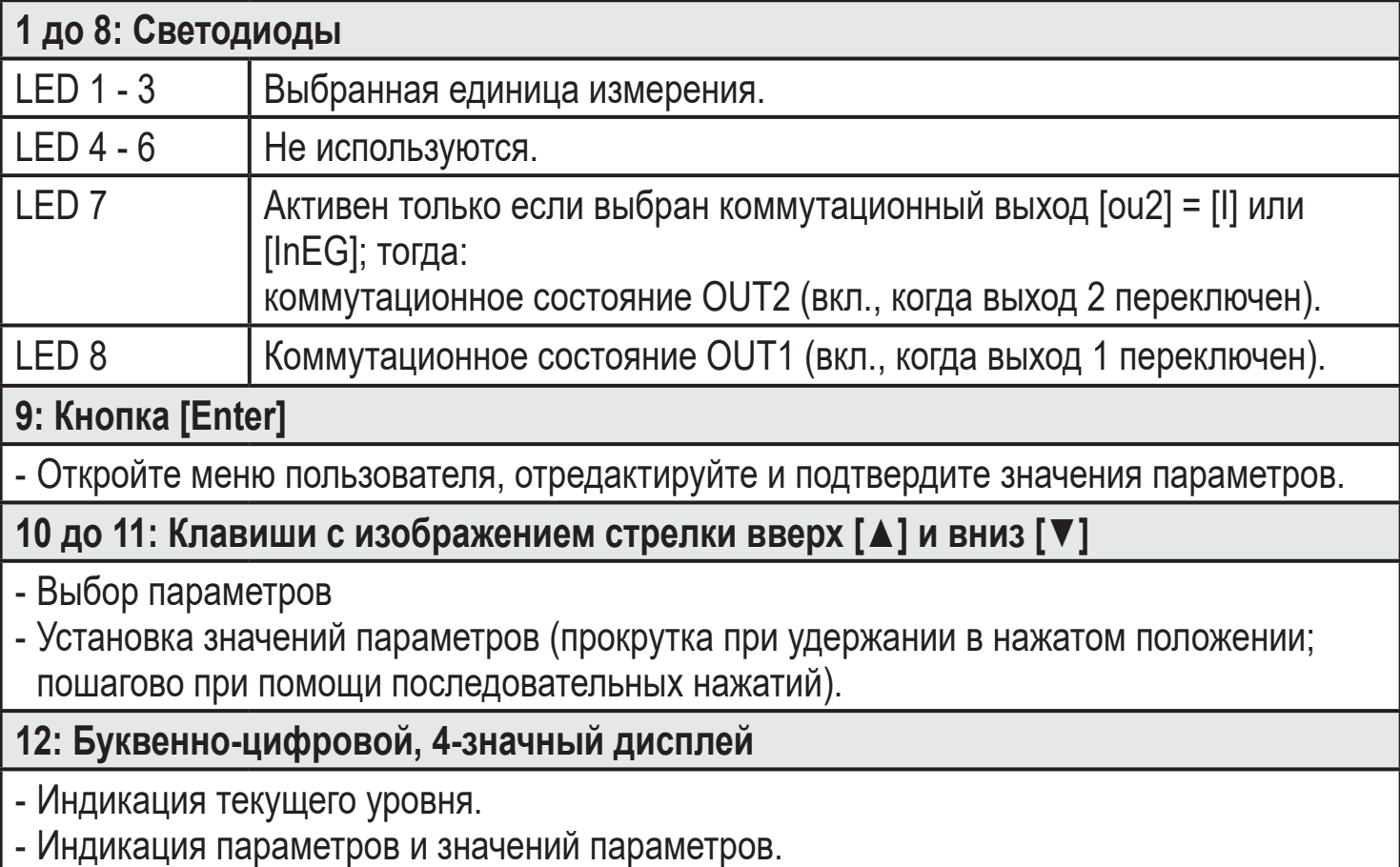

### <span id="page-24-0"></span>**10 Меню 10.1 Структура меню**

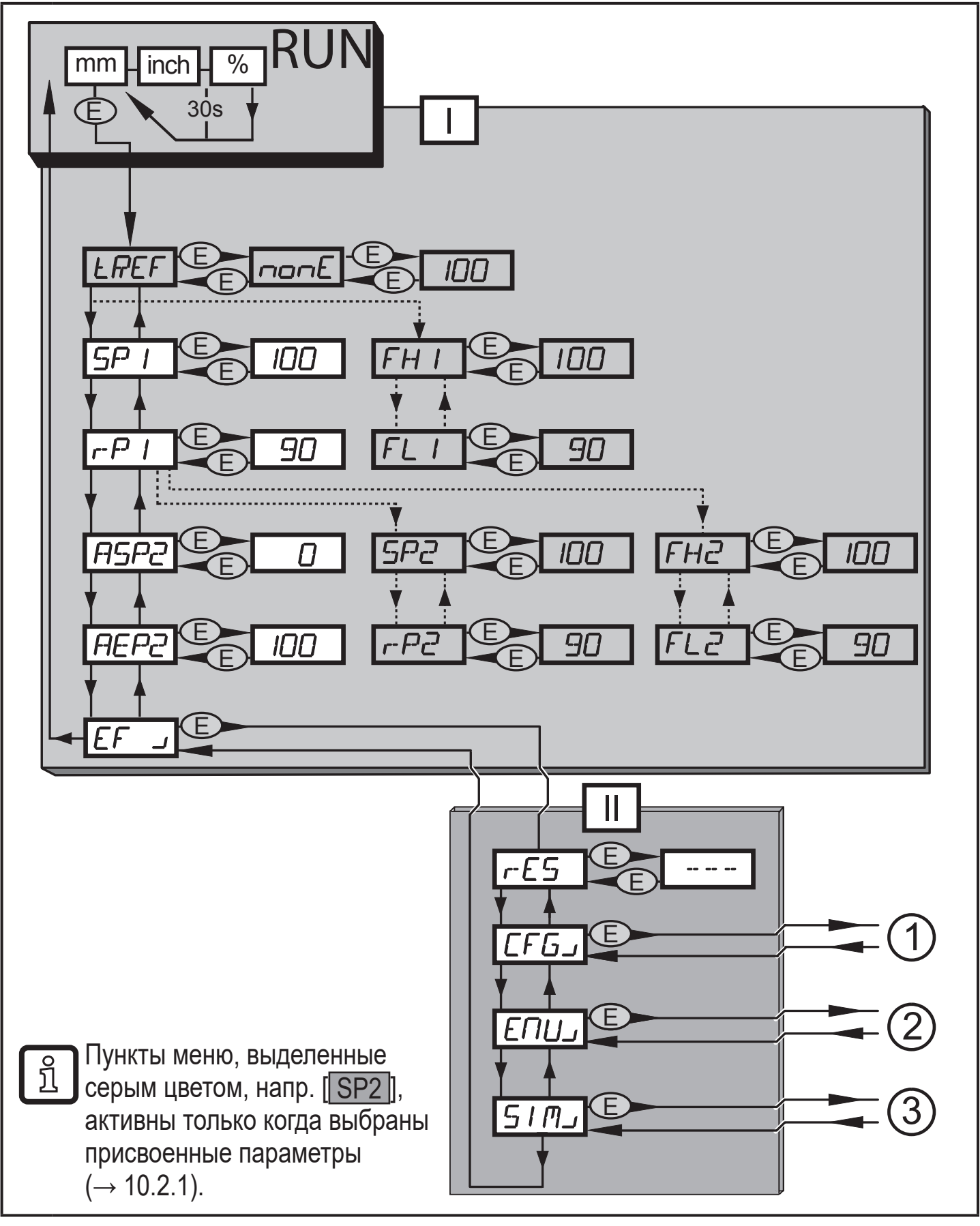

- I: Главное меню  $(\rightarrow 10.2.1)$
- II: Уровень ЕГ $(\rightarrow 10.2.2)$

**RU**

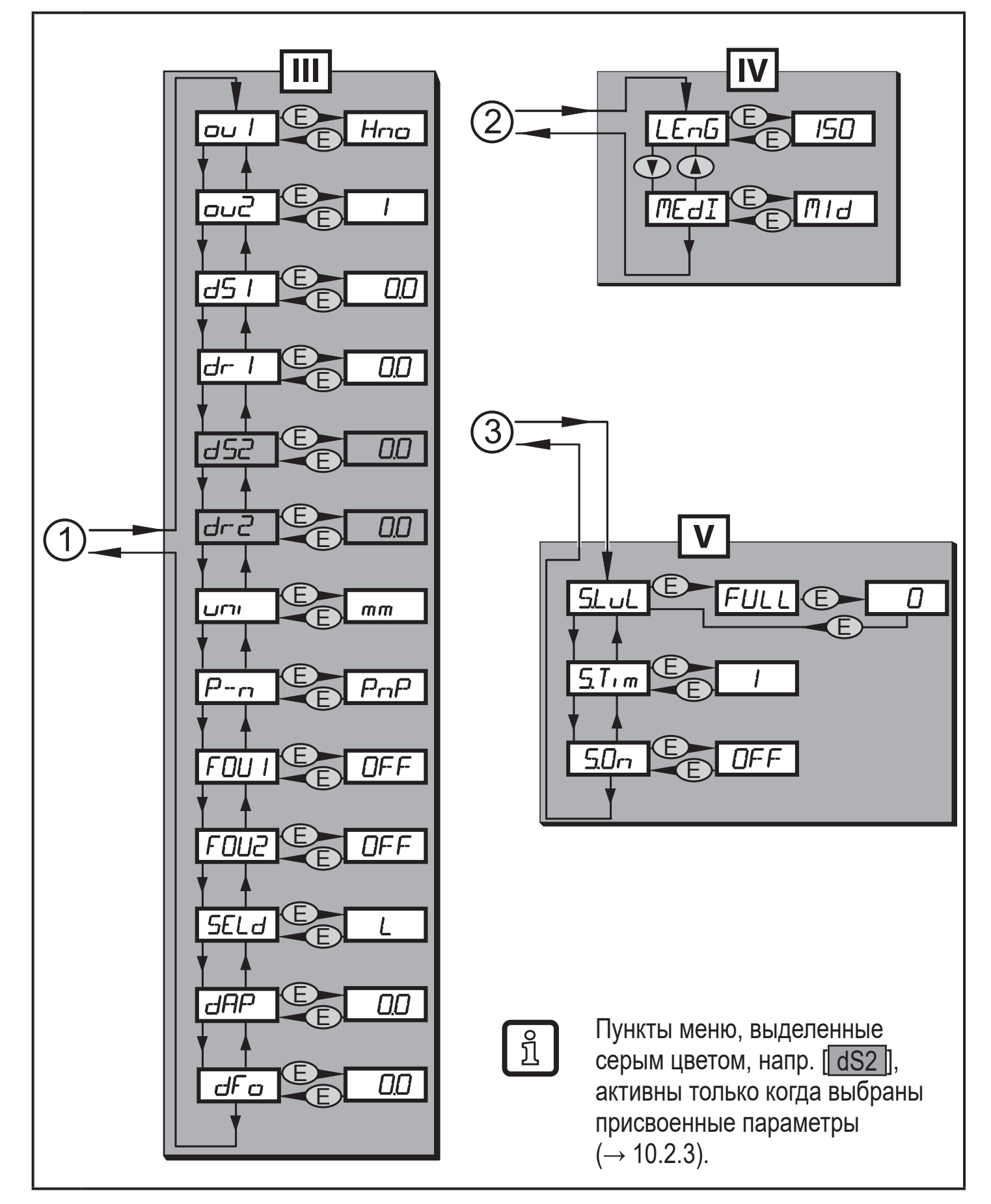

- III : Уровень CFG (→ 10.2.3)
- IV: Уровень ENV  $\rightarrow$  10.2.4)
- V: Уровень SIM (→ 10.2.5)

### <span id="page-26-0"></span>**10.2 Пояснения к меню**

### **10.2.1 Главное меню**

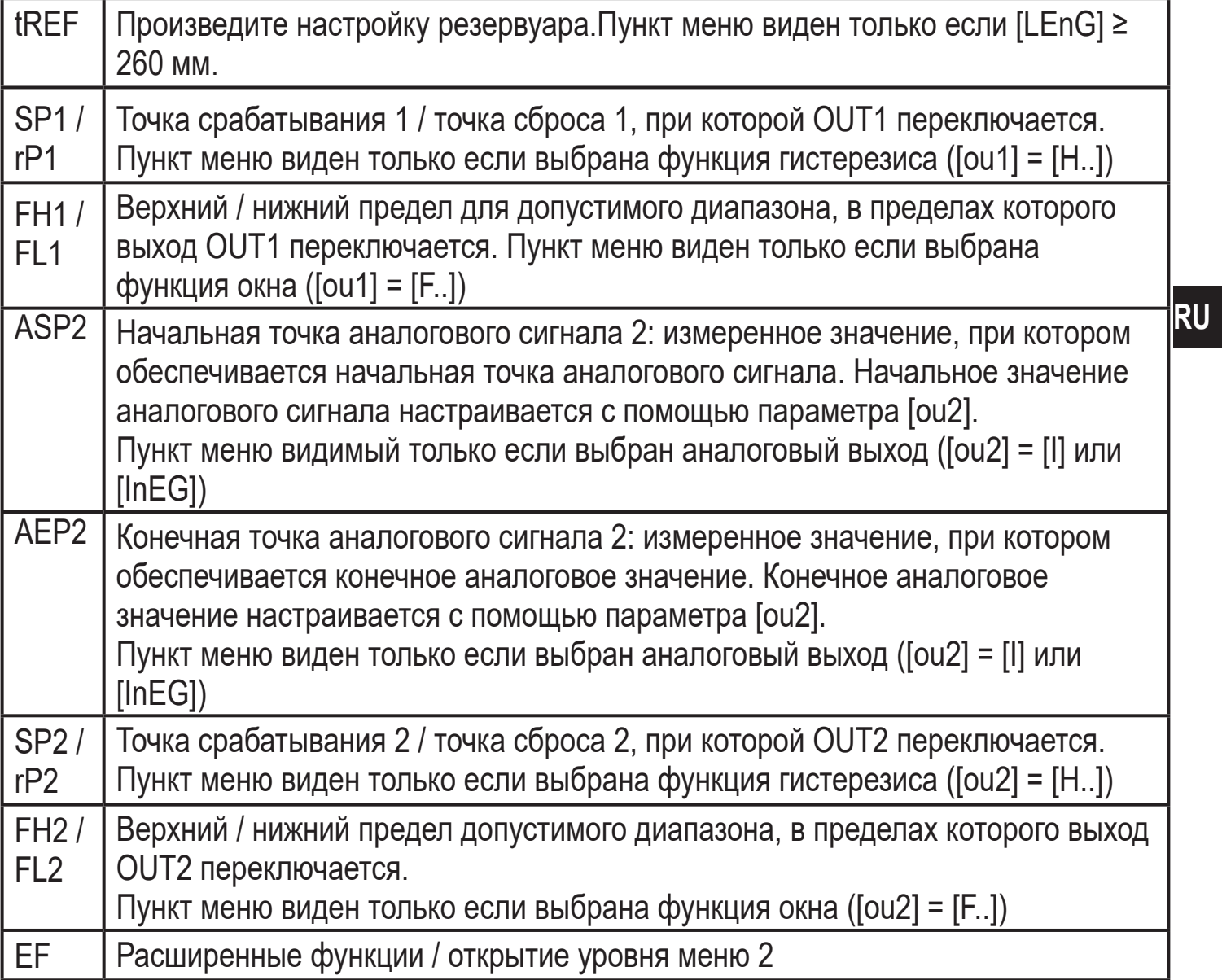

# **10.2.2 Уровень EF (расширенные функции)**

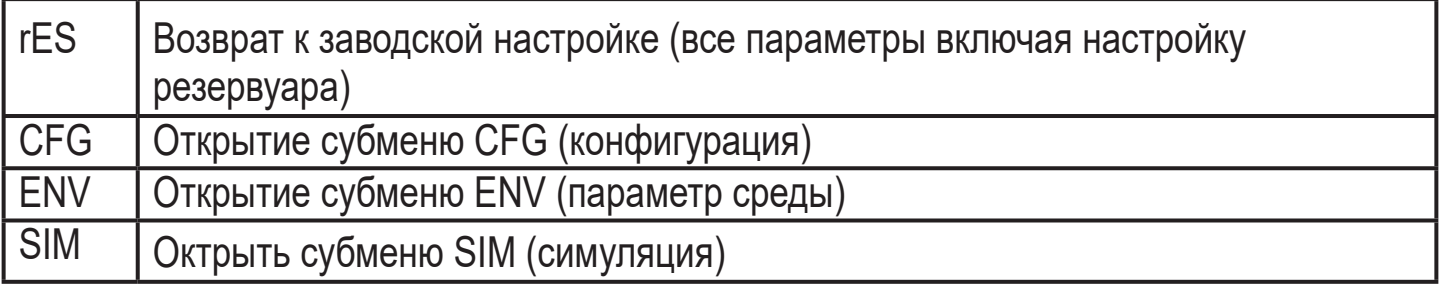

## <span id="page-27-0"></span>**10.2.3 Уровень CFG (конфигурация)**

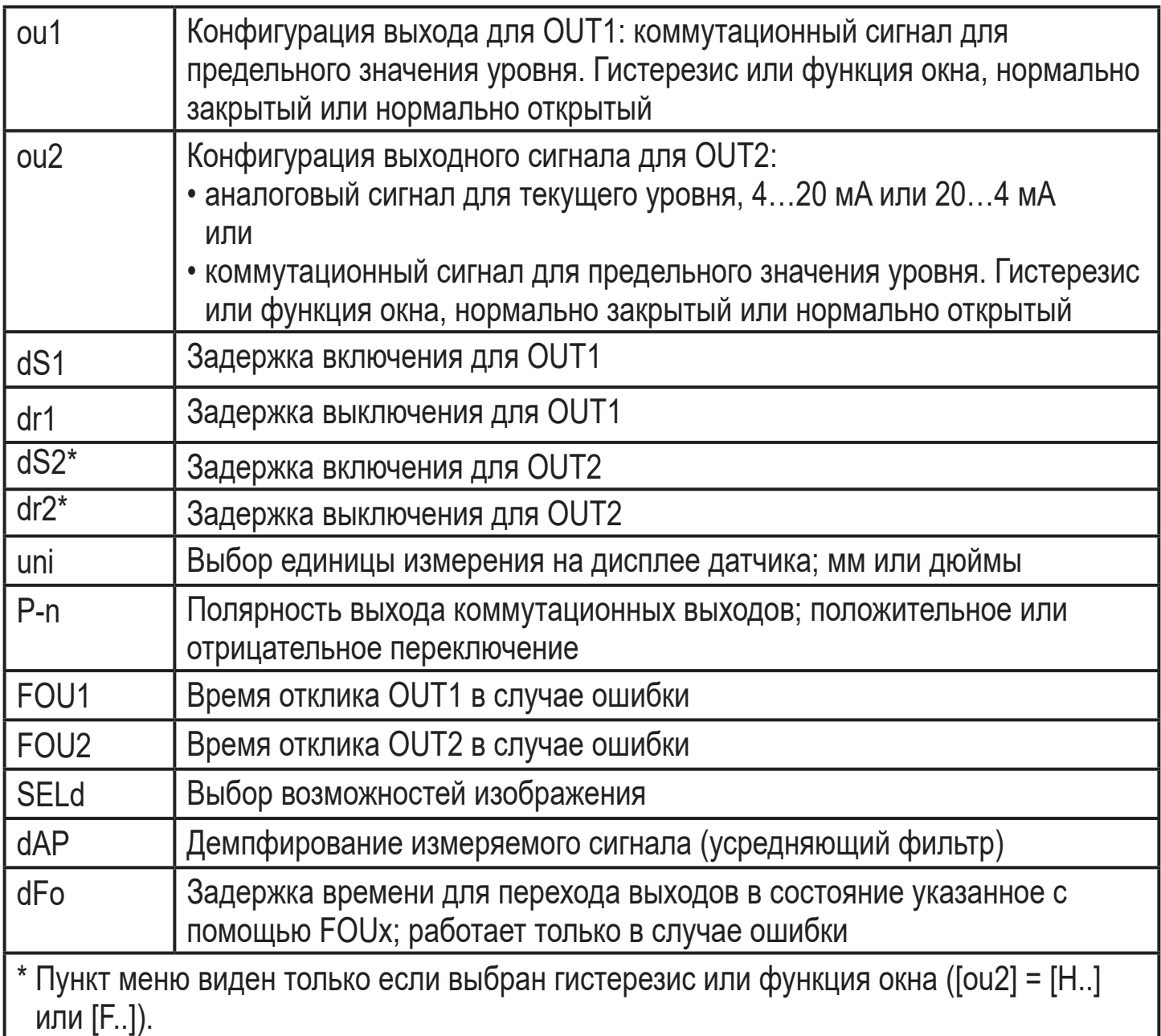

## **10.2.4 Уровень ENV (среда)**

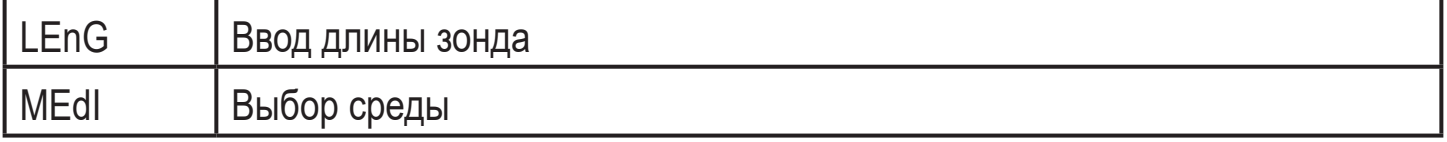

## **10.2.5 Уровень SIM (моделирование)**

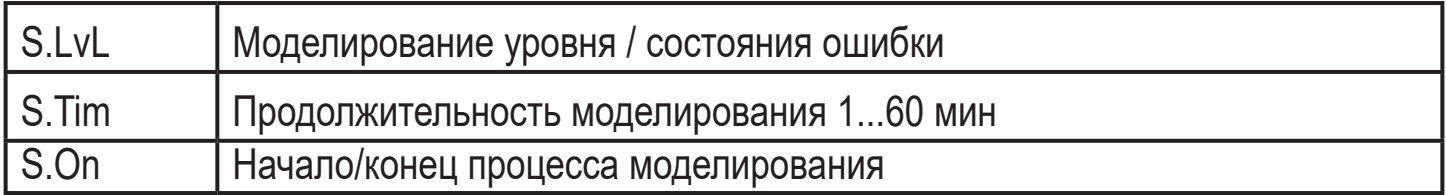

# <span id="page-28-0"></span>**11 Настройка параметров**

Во время настройки параметров прибор остается в рабочем режиме. Прибор выполняет измерение в соответствии с установленными параметрами до тех пор, пока не завершится настройка параметров.

### **11.1 О настройке параметров**

Настройка каждого параметра осуществляется в 3 этапа:

<span id="page-28-1"></span>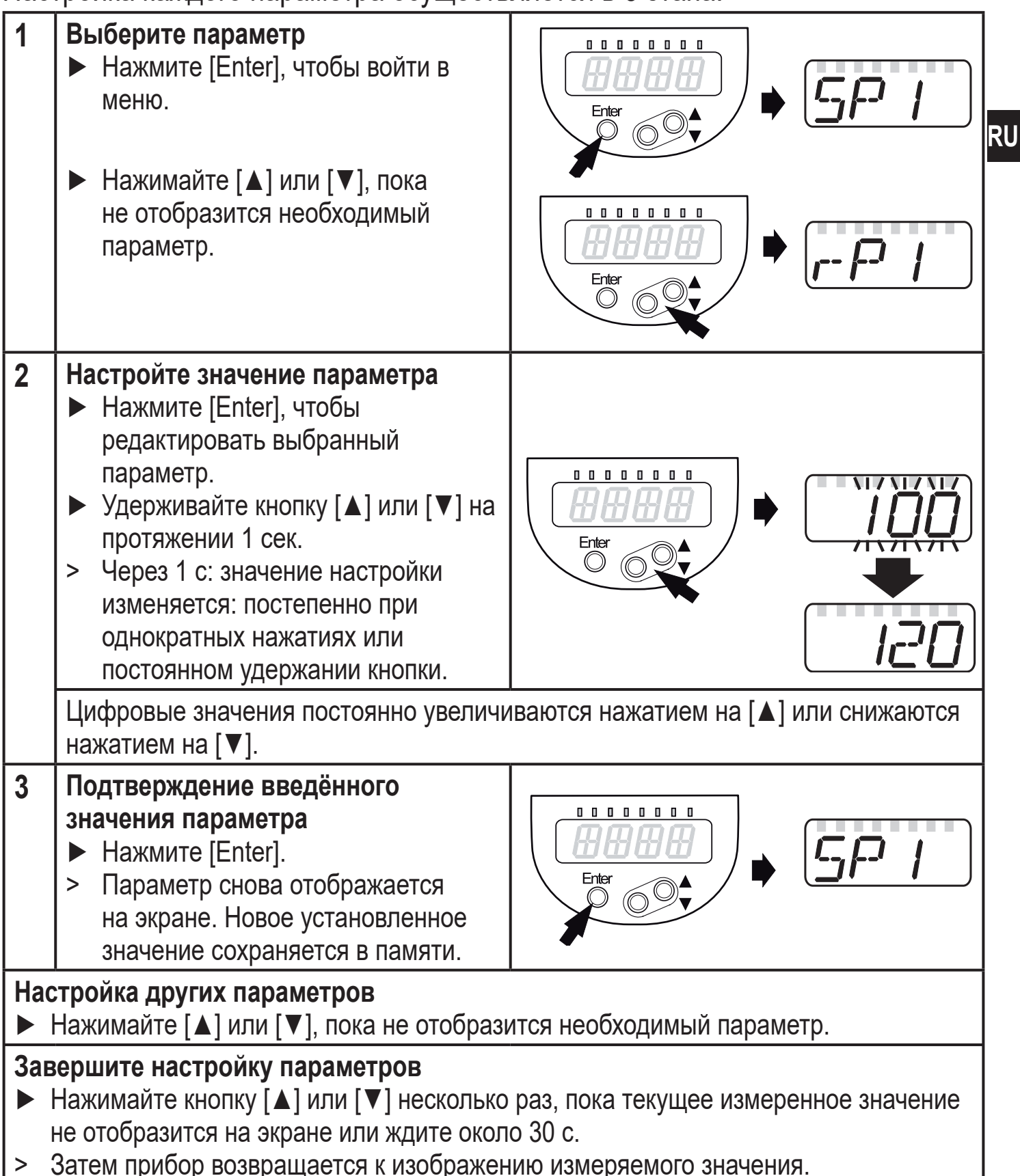

 $[C.Loc]$  или  $[S.Loc]$  в виде рабочей индикации см. ( $\rightarrow$  12.7)

• Переход по меню с уровня 1 на уровень 2:

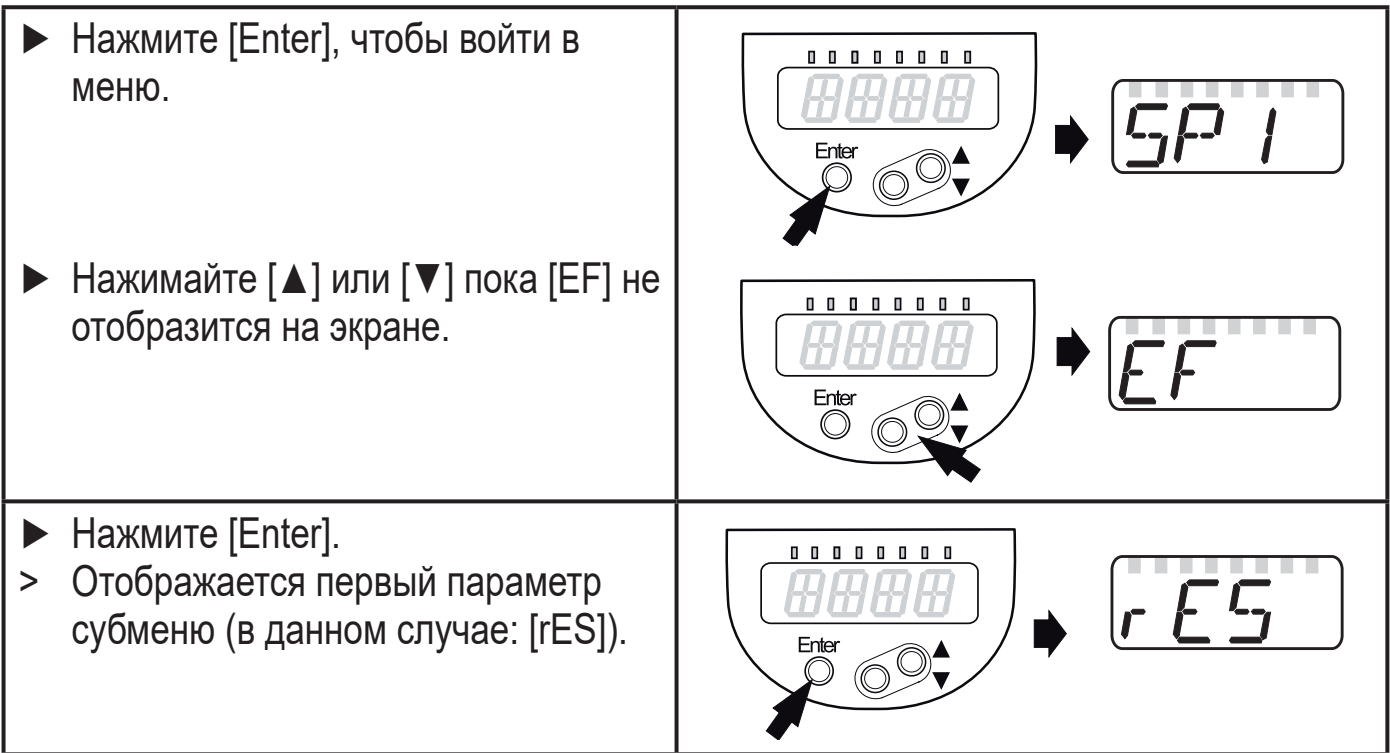

- Превышение времени ожидания: Если в течение 30 с не будет нажата ни одна кнопка, то датчик возвращается в режим отображения с неизмененными значениями.
- Блокировка / разблокировка Для избежания нежелательных изменений в настройках есть возможность электронной блокировки датчика. Заводская настройка: без блокировки
	- ► Убедитесь, что прибор работает в нормальном рабочем режиме. ► Нажмите одновременно кнопки [▲] Enter  $\circlearrowright$ + [▼] и держите в течение 10 с. > [Loc] отображается на экране.

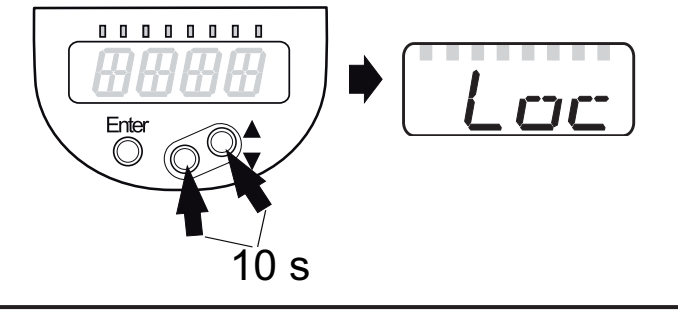

Во время эксплуатации: [Loc] отображается кратко при попытке внесения изменений в значения параметров.

Для разблокировки:

- ► Нажмите одновременно кнопки [▲] + [▼] и держите в течение 10 с.
- > [uLoc] отображается на экране.

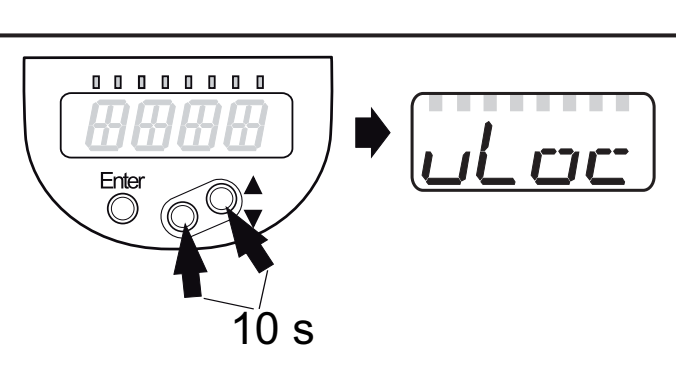

## <span id="page-30-0"></span>**11.2 Основные настройки**

Введите сначала длину зонда в прибор с заводской настройкой. Затем открывается меню пользователя.

### **11.2.1 Ввод длины зонда**

ິງເ

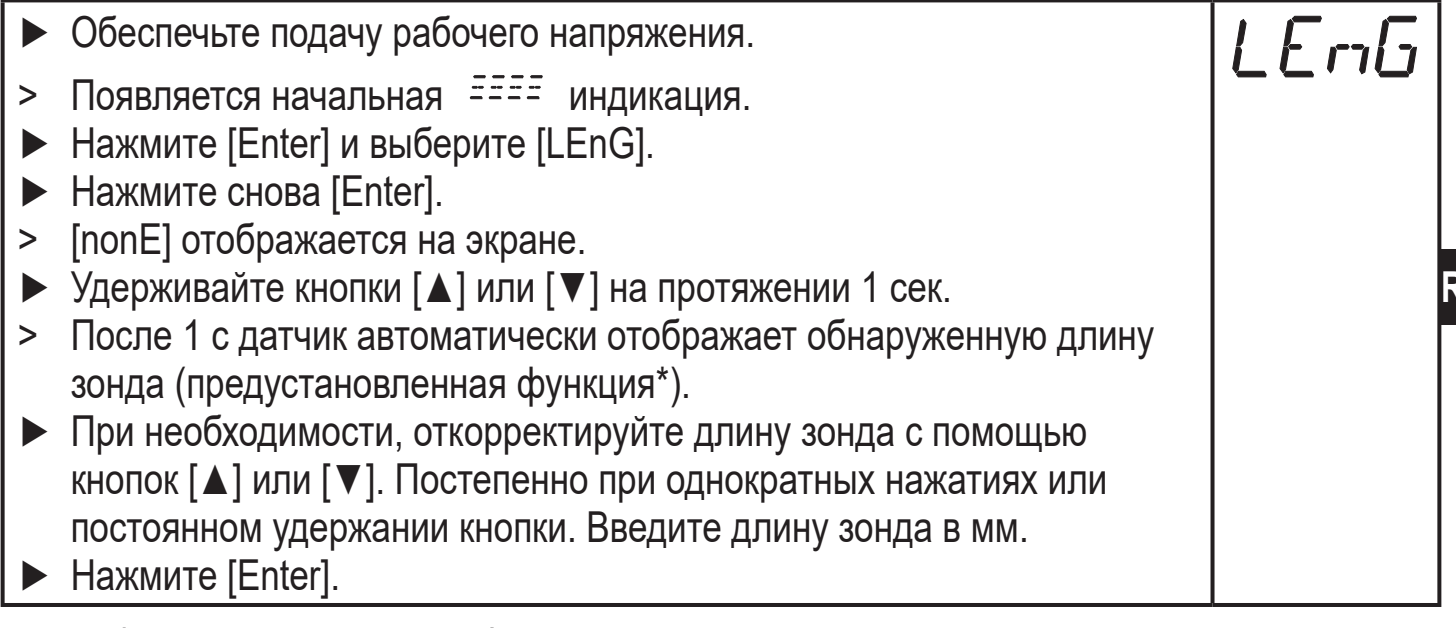

\* Автоматическое обнаружение длины зонда возможно, только с пустым резервуаром и достаточно большой монтажной пластиной.

• Ручное определение длины зонда:  $(\rightarrow 7.3.2)$ 

Затем прибор переходит в рабочий режим.

<span id="page-30-1"></span>Если необходимо (напр. в случае установки в соединительную часть) произведите настройку на резервуар и другие настройки для адаптации на данное применение.

# <span id="page-31-0"></span>**11.2.2 Настройка резервуара**

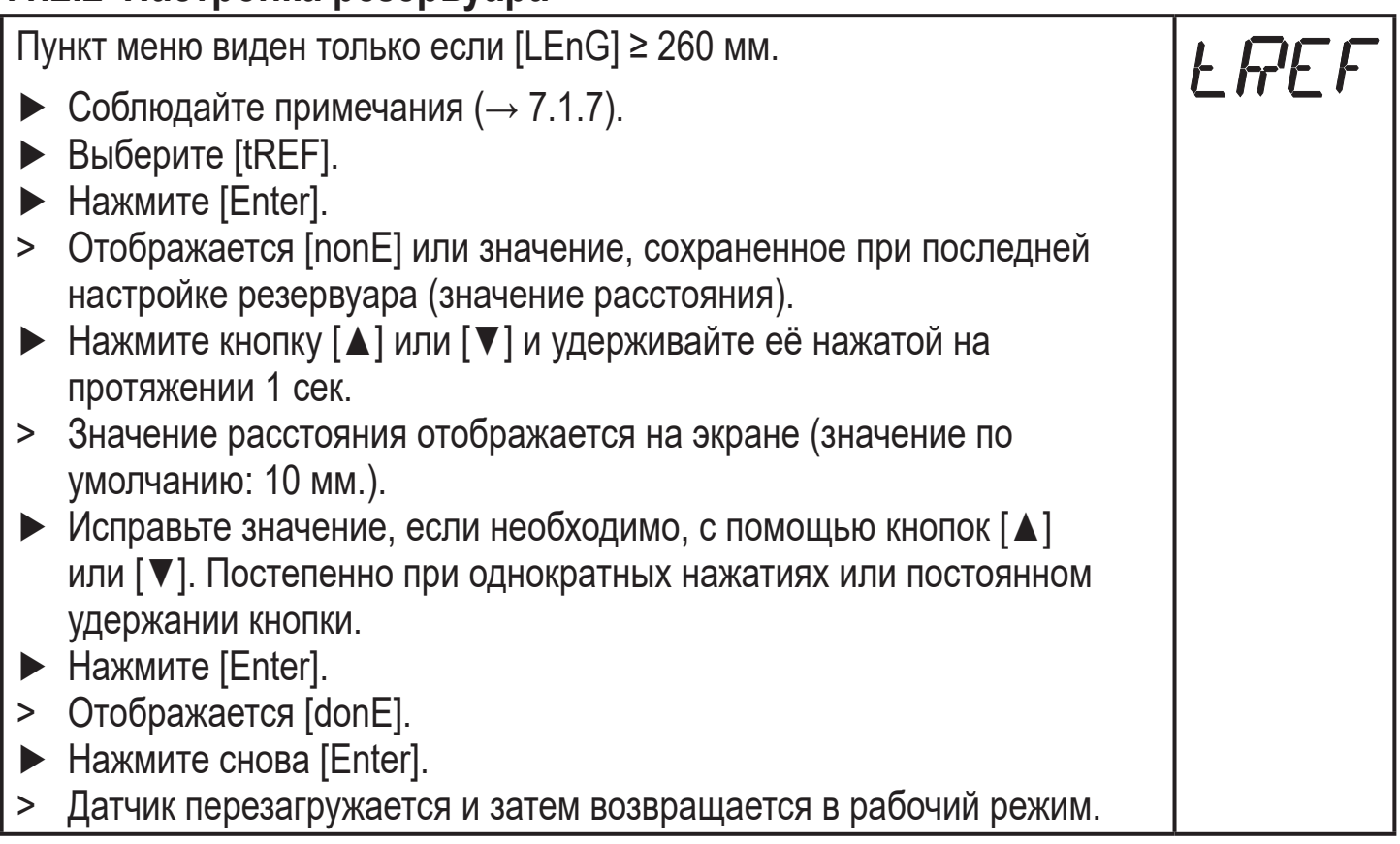

# **11.3 Конфигурация дисплея (при необходимости)**

<span id="page-31-1"></span>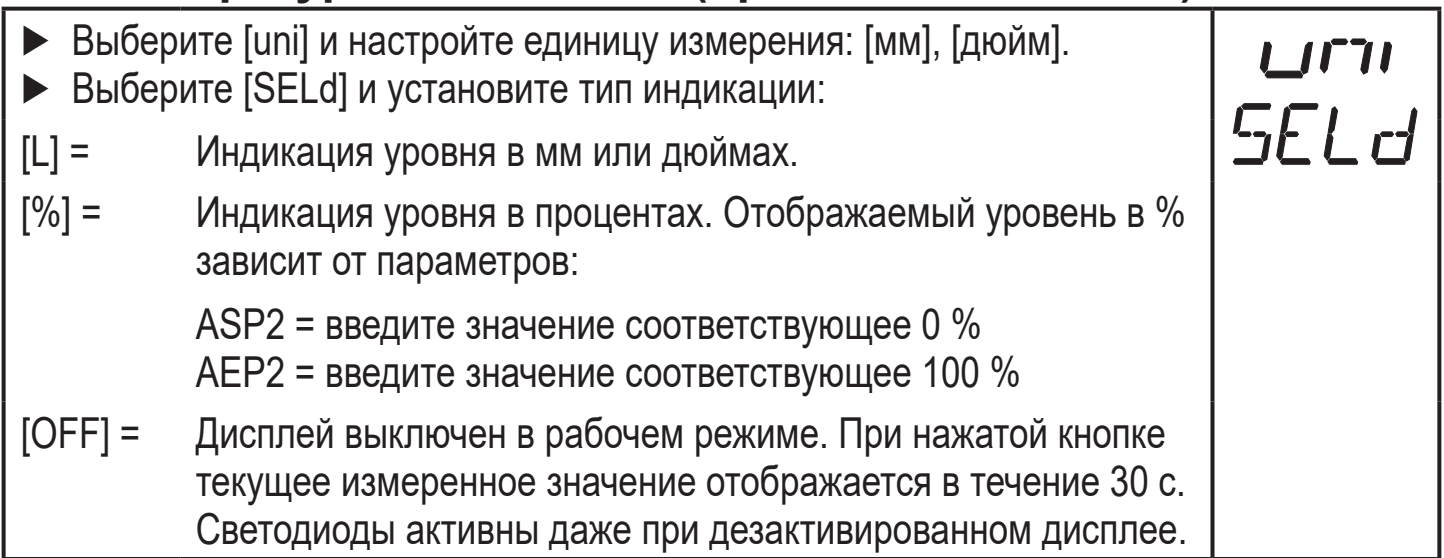

# <span id="page-32-0"></span>**11.4 Настройка выходных сигналов**

## **11.4.1 Функция выходного сигнала для OUT1**

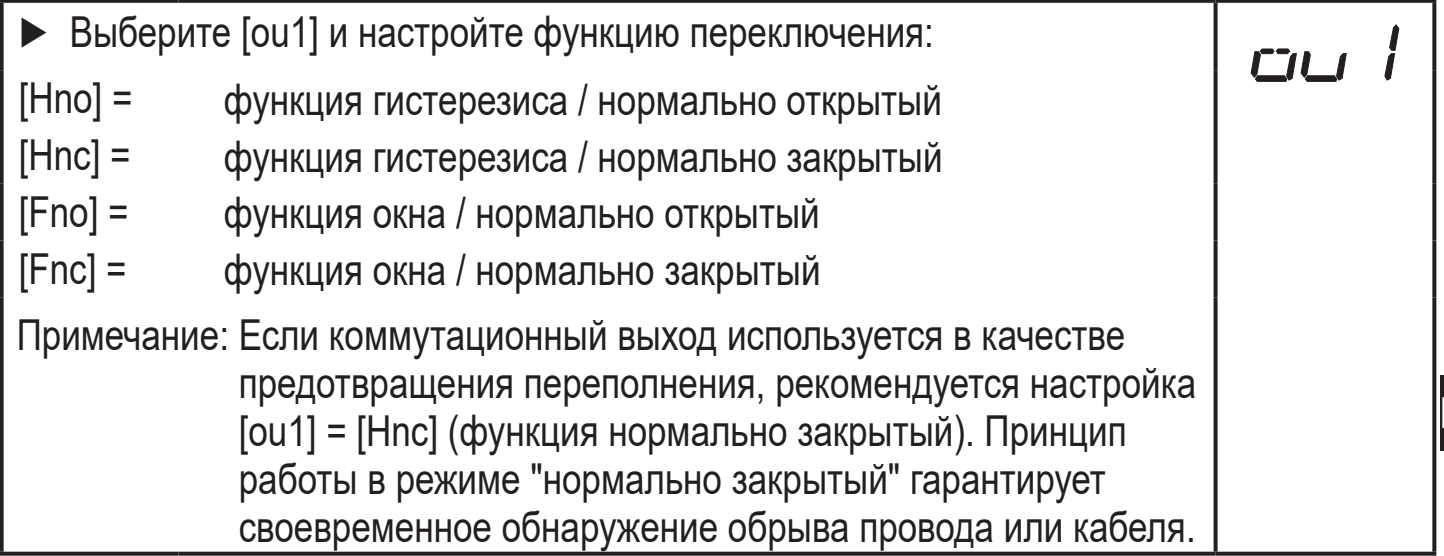

### **11.4.2 Настройка пределов переключения (функция гистерезиса)**

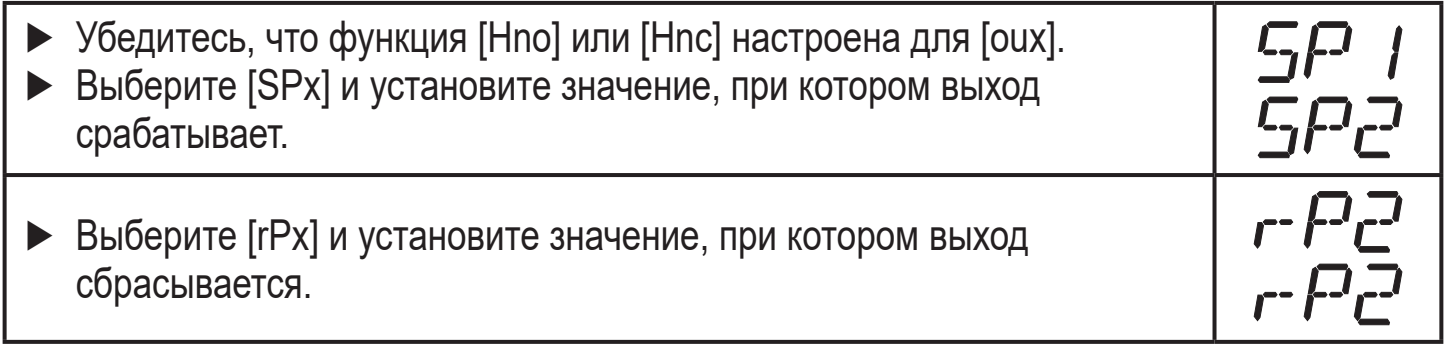

<span id="page-32-1"></span>[rPx] всегда ниже, чем [SPx]. Датчик принимает только значения, которые ниже значения [SPx]. Если [SPx] сдвинуто, [rPx] также сдвигается при условии, что нижний предел диапазона настройки не достигнут.

# **11.4.3 Настройка пределов переключения (функция окна)**

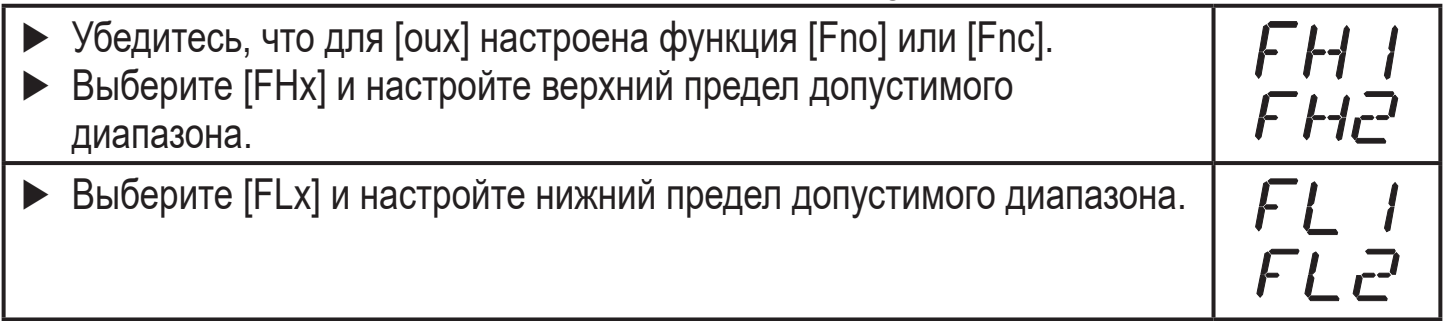

[FLx] всегда ниже [FHx]. Датчик принимает только значения, которые ниже значения [FHx]. Если [FHx] сдвинуто, [FLx] также сдвигается при условии, что нижний предел диапазона настройки не достигнут.

**RU**

### <span id="page-33-0"></span>**11.4.4 Настройка задержки включения для коммутационных выходов**

► Выберите [dSx] и установите значение между 0.0 и 60 с.

Задержка включения срабатывает в соответствии с VDMA\*) .

#### **11.4.5 Настройка задержки выключения для коммутационных выходов**

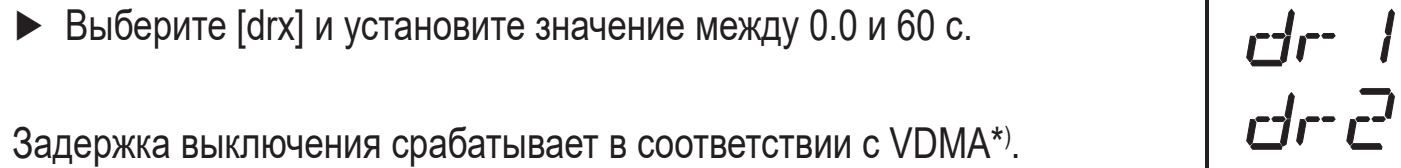

\*) В соответствии с VDMA задержка выключения всегда влияет на SP, задержка выключения всегда влияет на rP независимо от того, если используется функция нормально открытый или нормально закрытый.

### **11.4.6 Функция выходного сигнала для OUT2**

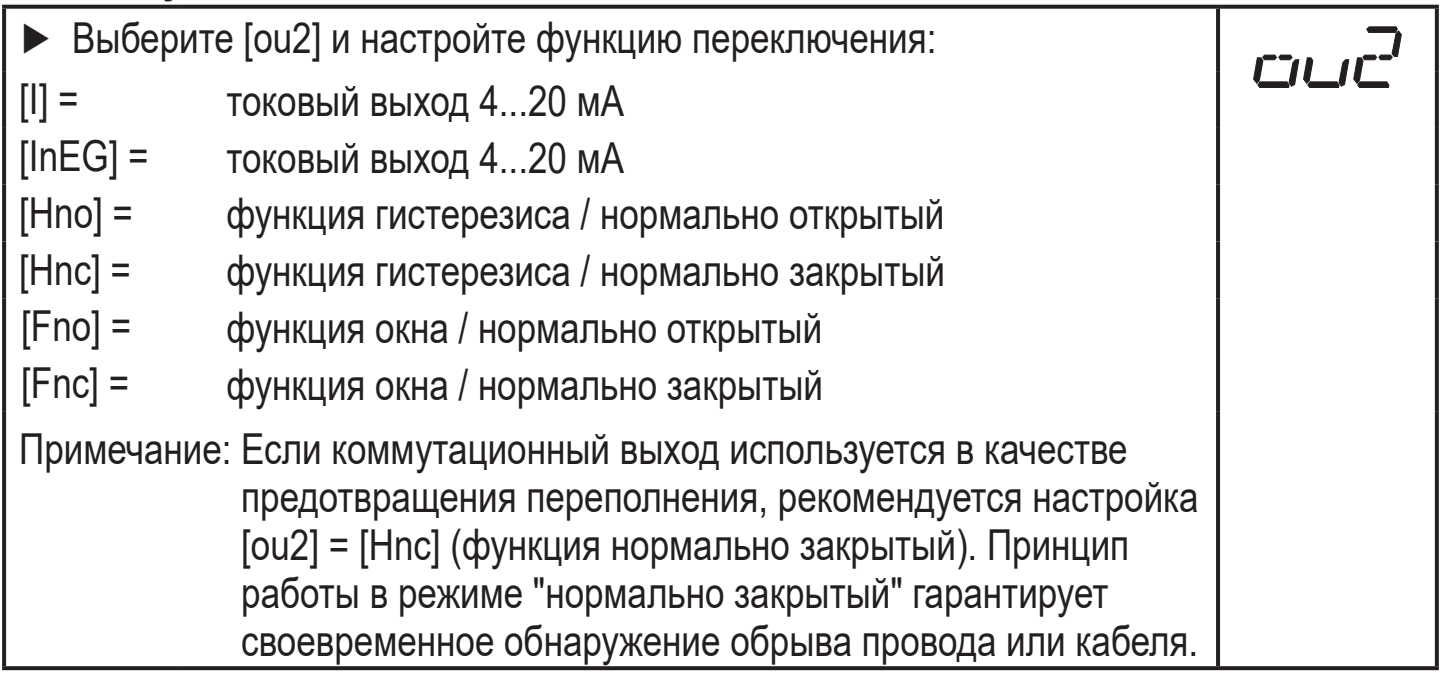

#### **11.4.7 Масштабирование аналогового сигнала**

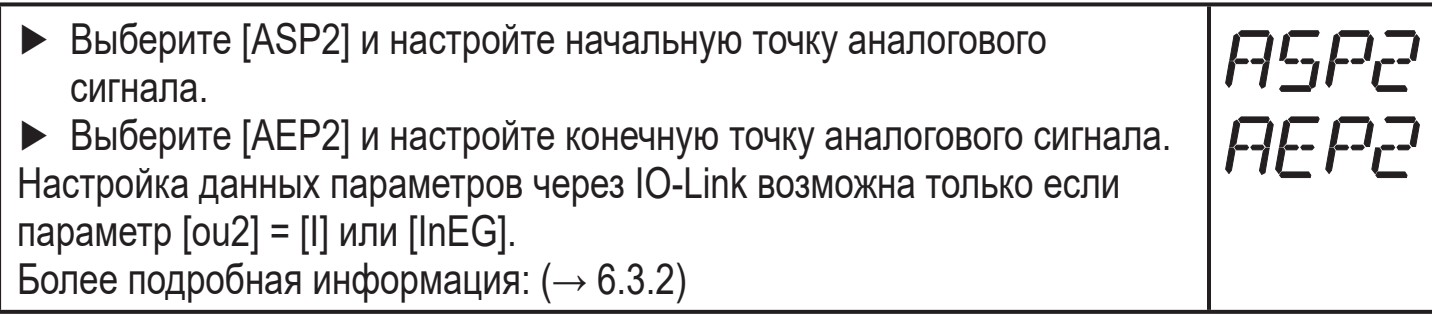

### **11.4.8 Настройка выходной логики для коммутационных выходов**

<span id="page-33-1"></span>► Выберите [P-n] и установите [PnP] или [nPn].

## <span id="page-34-0"></span>**11.4.9 Настройка ответа выходов датчика в случае ошибки**

► Выберите [FOU1] / [FOU2] и настройте значение:

 $\Omega$ 

- [Оn] = Выход включается в случае ошибки.Аналоговый выход в случае ошибки переключается на значение > 21 мA.
- [OFF] = Коммутационный выход выключается в случае ошибки. Аналоговый выход переключается на значение < 3.6 мA в случае ошибки.

Примеры ошибок: неисправное аппаратное обеспечение, качество сигнала слишком низкое.

Переполнение не рассматривается как ошибка.

# **11.4.10 Настройка демпфирования для измеряемого сигнала**

► Выберите [dAP] и постоянную демпфирования в секундах; диапазон настройки  $0.0...60.0$  с ( $\rightarrow$  6.3.4).

## **11.4.11 Настройка времени задержки в случае ошибки**

► Выберите [dFo] и задайте значение между 0.0 и 10,0 с. dF o [dFo] активен только в случае ошибки! Учитывайте динамику Вашего применения. В случае быстрого изменения уровня рекомендуется настраивать значение поэтапно ( $\rightarrow$  6.3.6).

### <span id="page-34-1"></span>**11.5 Сброс всех параметров и возвращение к заводским настройкам**

<span id="page-34-3"></span><span id="page-34-2"></span>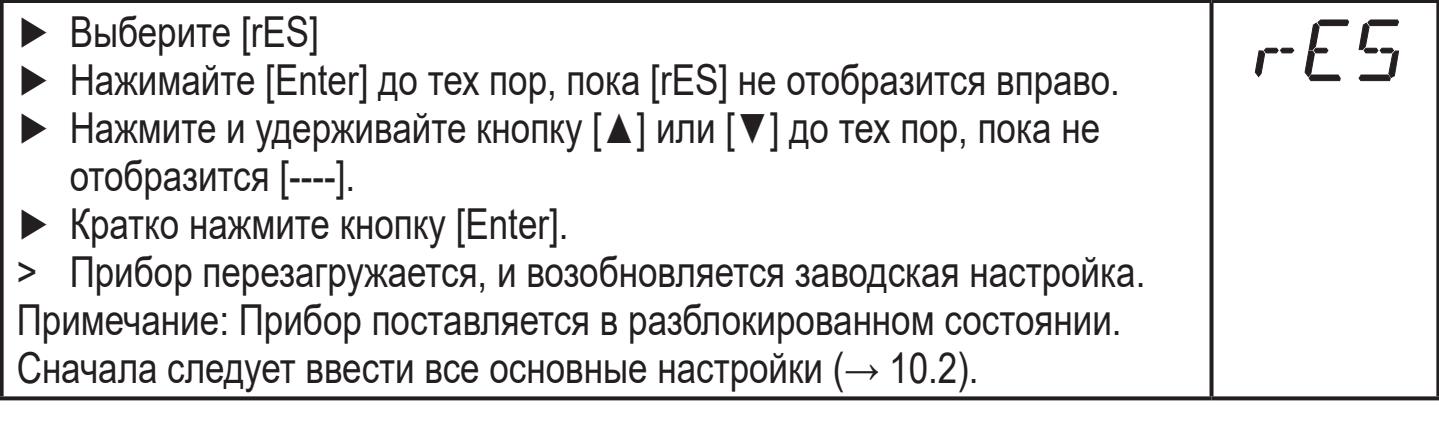

## <span id="page-34-4"></span>**11.6 Изменение основных настроек**

Необходимо после изменения зонда или применения.

**RU**

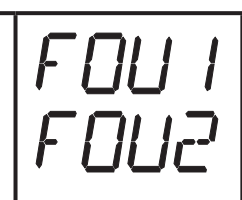

dHł

## <span id="page-35-0"></span>**11.6.1 Повторный ввод длины зонда**

- ► Выберите [LEnG].
- ► Введите длину зонда L. Запишите установленную единицу измерения [uni].
- ► Нажмите [Enter].

Примечание: После изменения длины зонда следует обновить/ввести значения для пределов переключения.

Более подробная информация:  $(\rightarrow 11.2.1)$ .

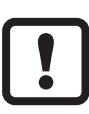

После изменения длины зонда, введенная настройка резервуара удаляется  $(\rightarrow 7.1.7)$ .

LEnb

## **11.6.2 Настройка на другую среду измерения**

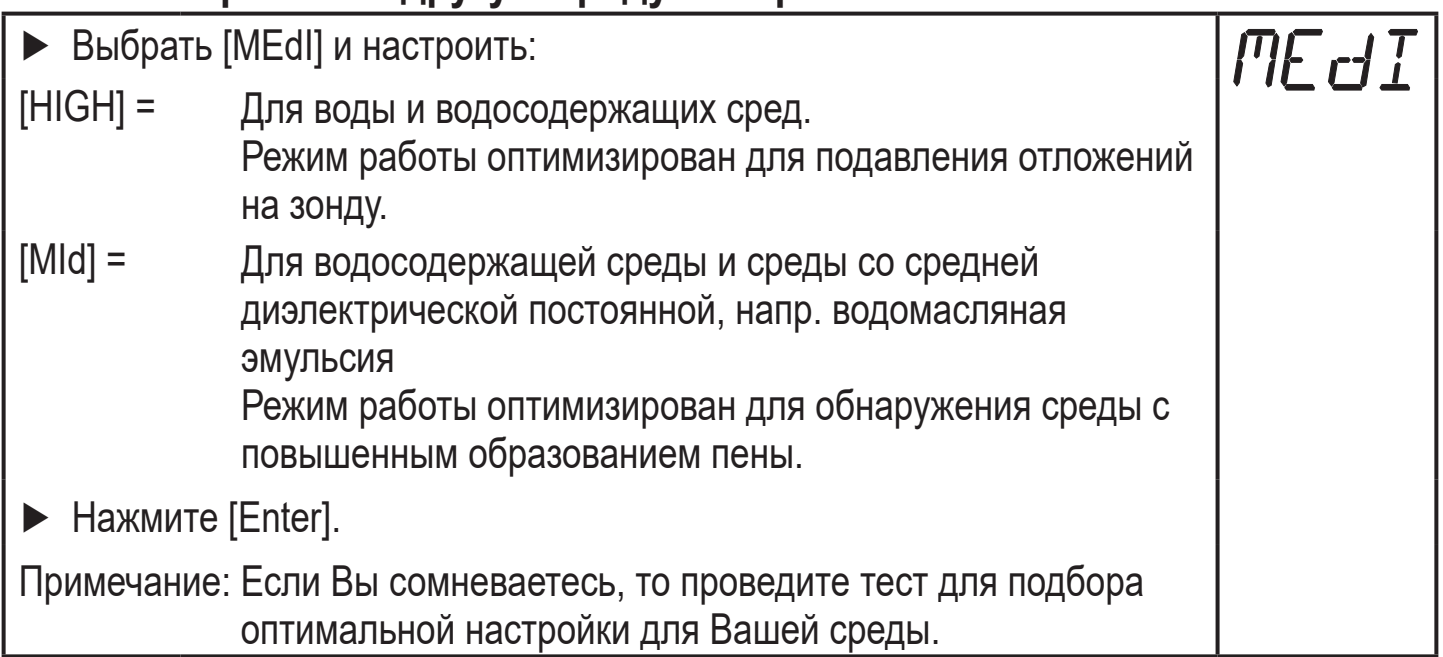

### **11.7 Моделирование**

#### <span id="page-35-1"></span>**11.7.1 Настройка значения моделирования**

<span id="page-35-2"></span>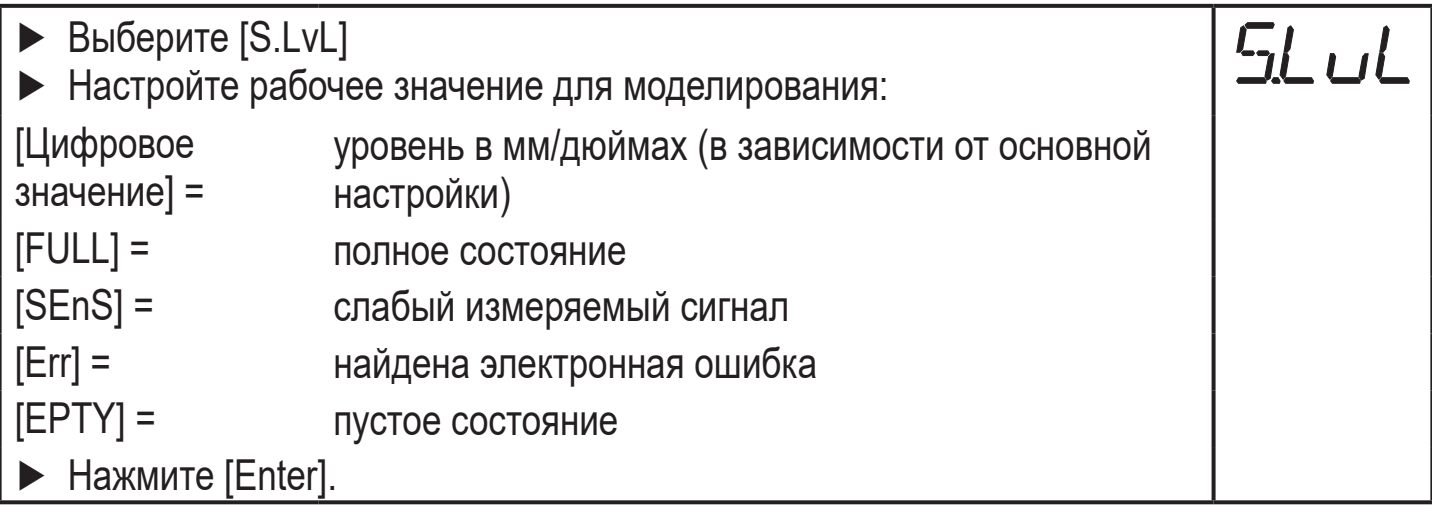

### <span id="page-36-0"></span>**11.7.2 Настройка продолжительности моделирования**

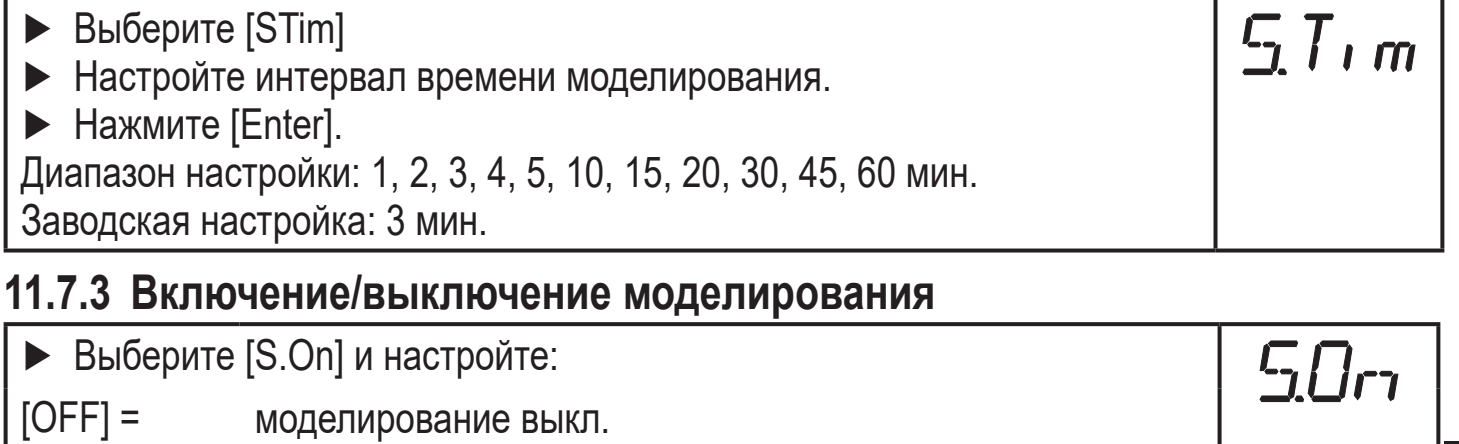

[On] = моделирование вкл.

Нажмите [Enter] для начала моделирования.

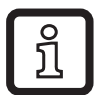

Моделирование активно до повторного нажатия [Enter] или до истечения установленного времени [STim]. Во время моделирования каждые 3 с. отображается [SIM].После моделирования прибор возвращается к параметру [S.On] и переходит в рабочий режим (и к переносу рабочего значения).После следующих 30 с дисплей снова отображает рабочее значение.

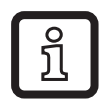

Если моделирование запускается через IO-Link, его можно завершить только через IO-Link. После попытки завершения моделирования с помощью кнопок, отображается C.Loc.

# **12 Эксплуатация**

### **12.1 Эксплуатация с одним зондом**

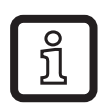

Прибор предназначен для работы только с одним зондом. Коаксиальный зонд для данного прибора не доступен.

 Эксплуатация только с одним зондом применима для обнаружения водосодержащих сред, в том числе, сильно загрязнённых.

**RU**

<span id="page-37-0"></span>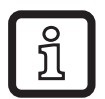

Для правильного функционирования прибору необходима достаточно большая металлическая поверхность / монтажная пластина. Она необходима для передачи в резервуар микроволнового импульса оптимальной энергии.

Для установки в закрытые металлические резервуары / металлические обводные трубы, крышка люка резервуара / верхняя часть трубы служит в качестве пусковой поверхности. При установке в открытые металлические, пластиковые резервуары или металлические резервуары с пластиковыми люками должна использоваться достаточно большая крепежная пластина, металлическая пластина или нечто подобное ( $\rightarrow$  7.4.1) ( $\rightarrow$  7.4.2).

## **12.2 Эксплуатация в обводной или гасящей трубе**

В определенных применениях рекомендуется использовать обводную или гасящую трубу, напр. в случае сильного образования пены ( $\rightarrow$  7.1.6).

Минимальный внутренний диаметр трубы:  $(\rightarrow 7.1.2)$ Общие инструкции по установке:  $(\rightarrow 7.1)$ 

# **12.3 Функция контроля**

После подачи питающего напряжения прибор находится в режиме измерения. Датчик выполняет измерение и обработку результатов измерения, затем выдает выходные сигналы согласно заданным параметрам.

► Проверьте правильность функционирования прибора.

### **12.4 Рабочая индикация**

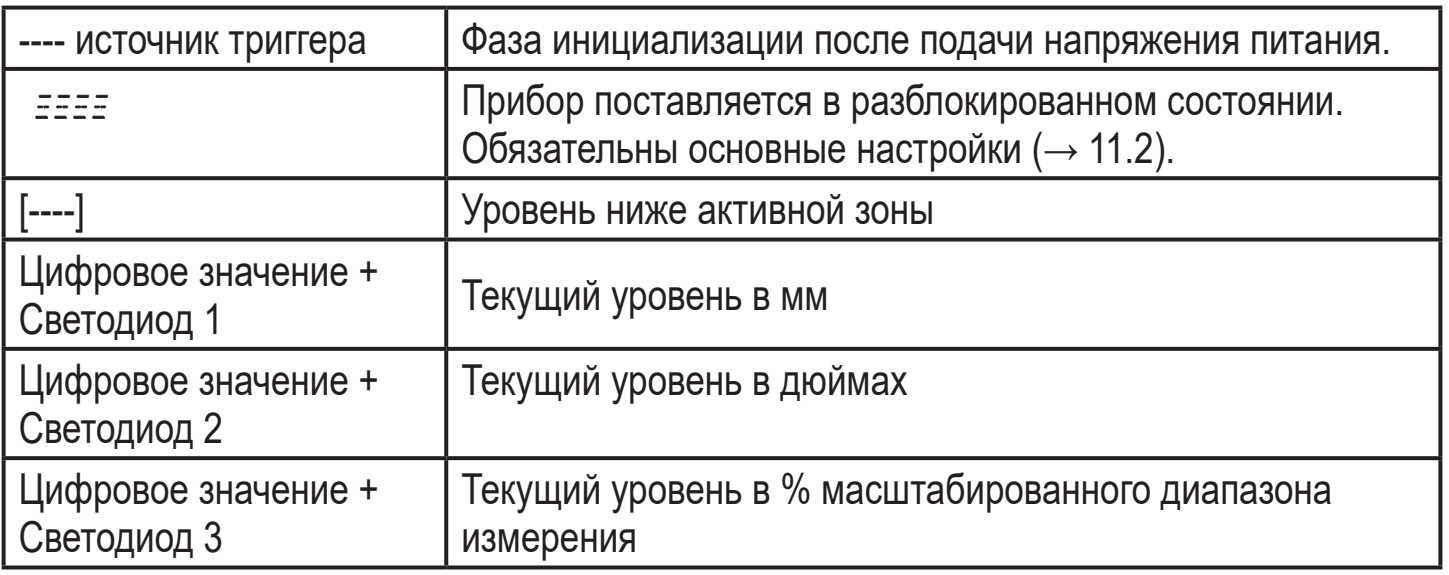

<span id="page-38-0"></span>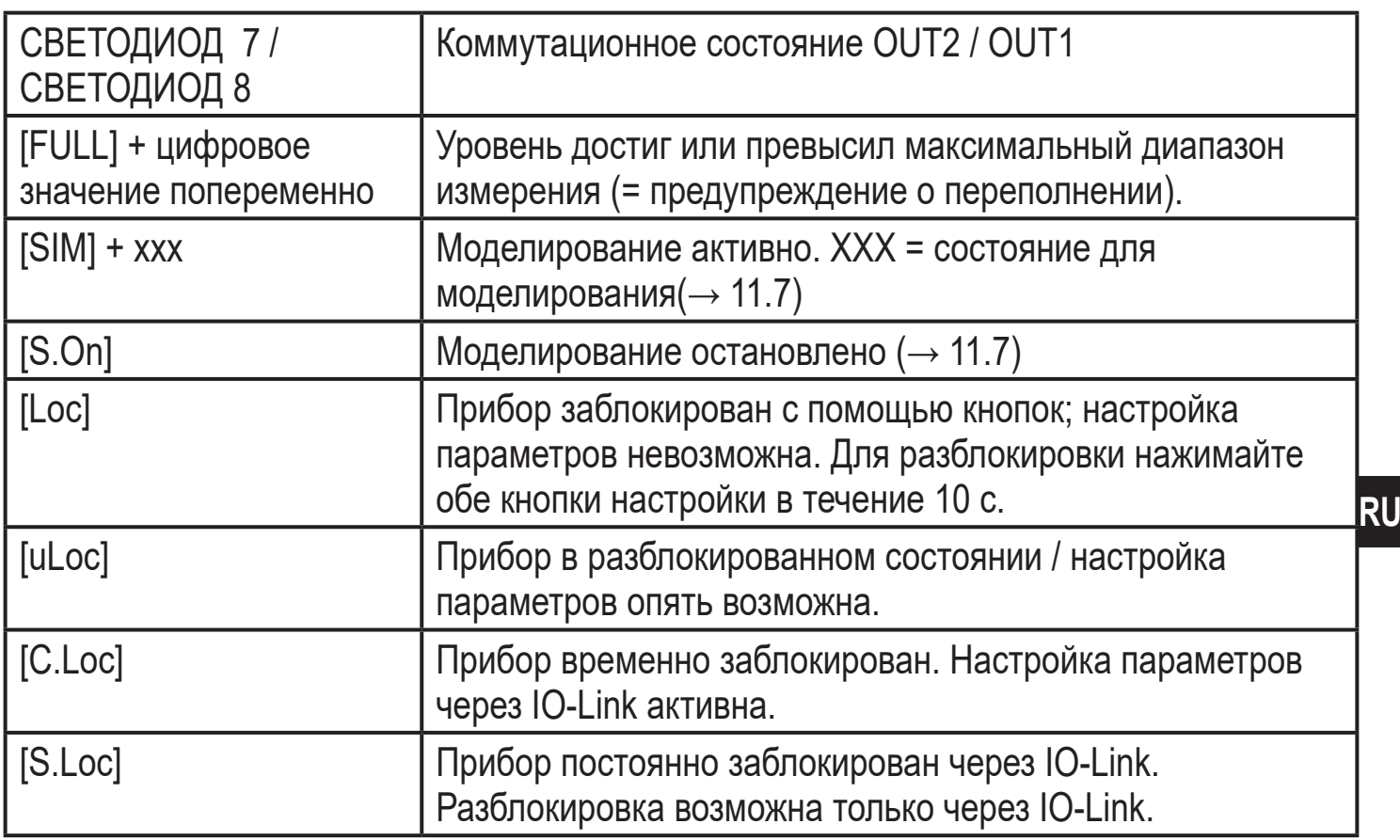

### **12.5 Считывание установленных параметров**

- ► Кратко нажмите [Enter] чтобы открыть меню
- ► [▲] или [▼] прокручивают параметры.
- ► Кратко нажмите кнопку [Enter] для отображения соответствующего значения параметра в течение 30 с. Затем прибор возвращается к изображению измеряемого значения.

### **12.6 Переход между отображением длины и процентов**

Отображение длины: мм или дюймы (→ 11.3)

- ► Кратко нажмите [▼] или [▲] в рабочем режиме.
- > Выбранная единица отображается около 30 с, горит соответствующий светодиод. С каждым нажатием кнопки изменяется тип отображения.

# <span id="page-39-0"></span>**12.7 Индикация ошибок**

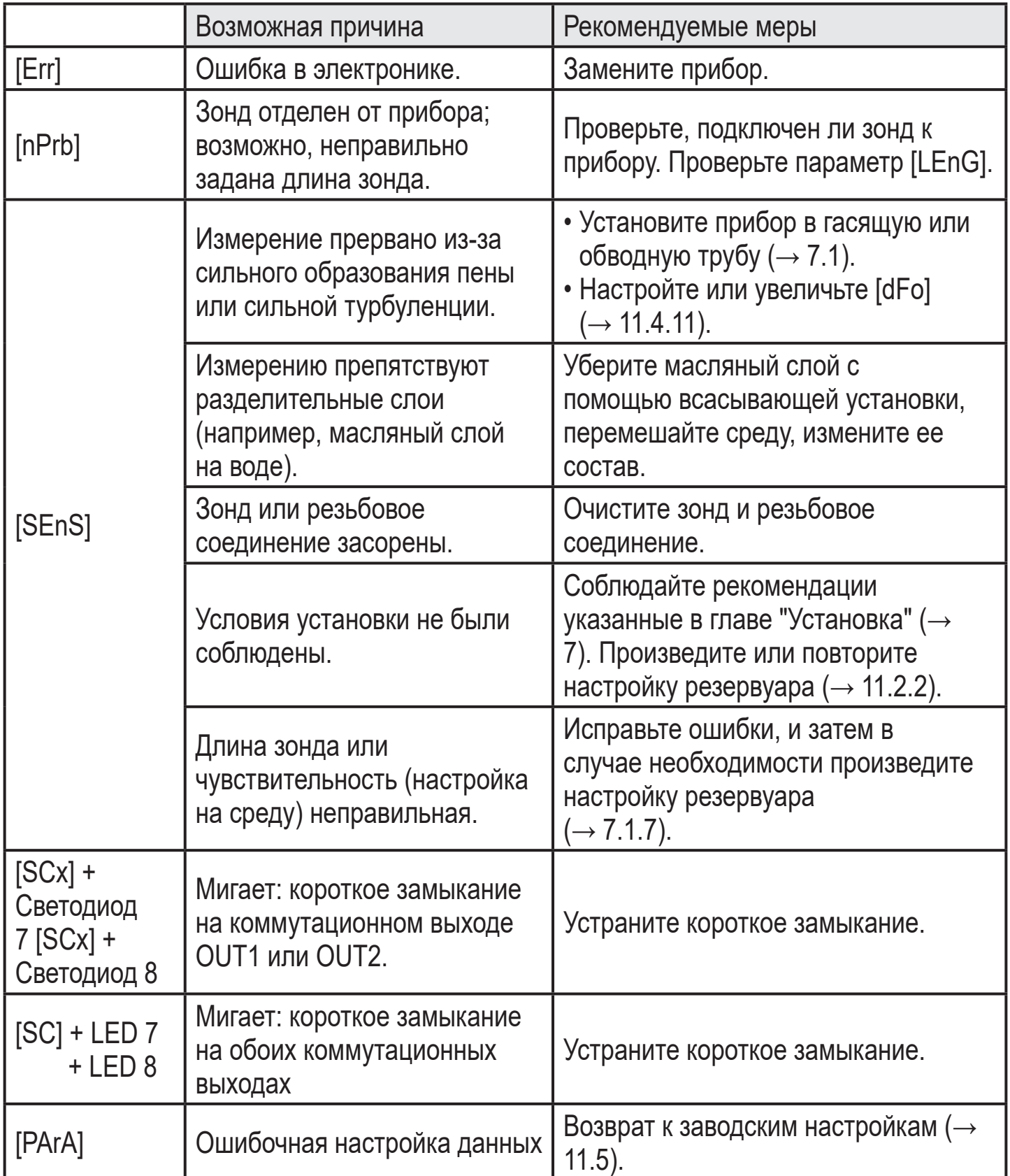

## <span id="page-39-2"></span>**12.8 Срабатывание выхода в разных рабочих состояниях**

<span id="page-39-1"></span>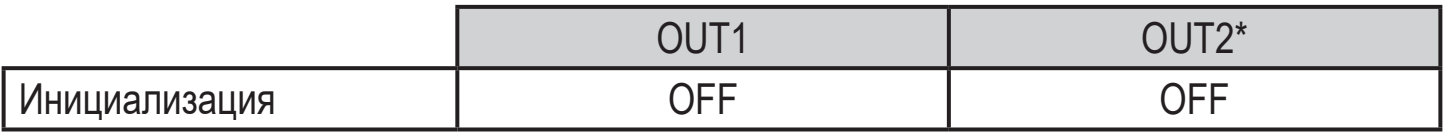

<span id="page-40-0"></span>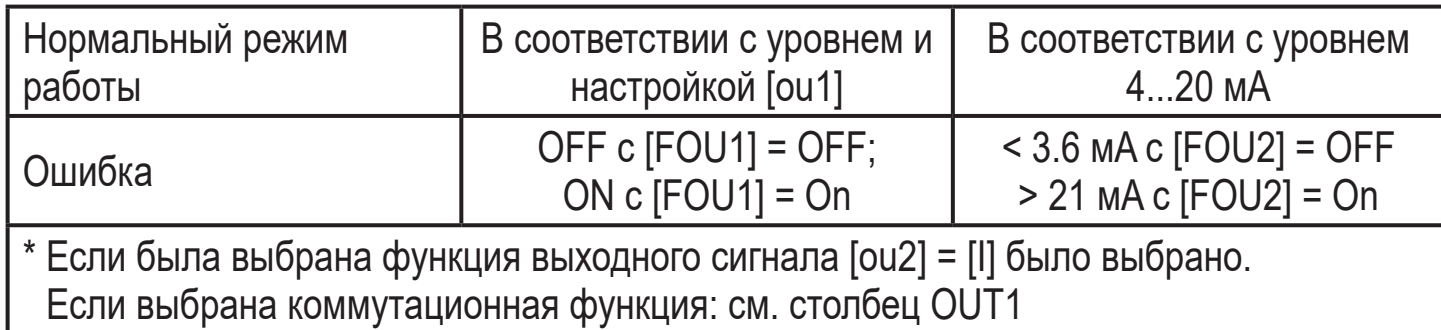

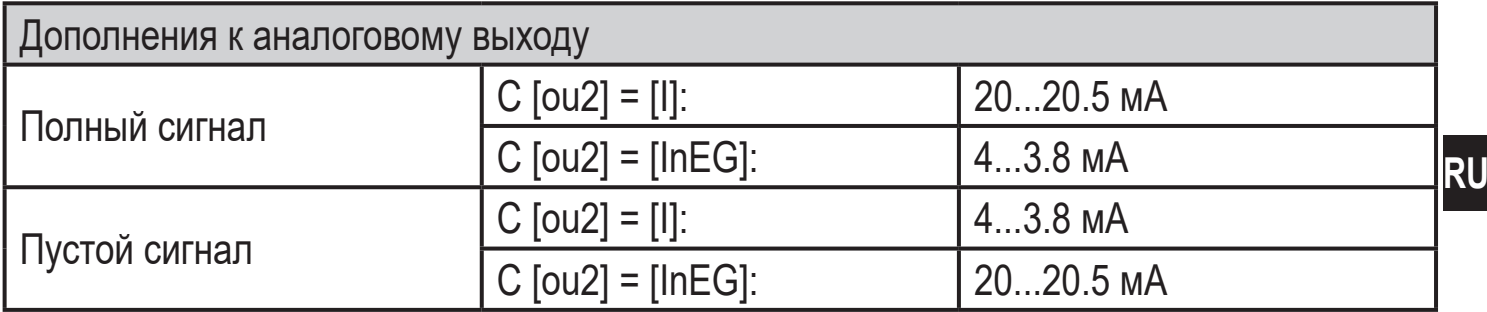

## **13 Технические данные**

Технические характеристики и чертежи на www.ifm.com.

### **Диапазоны настройки**

ກິ

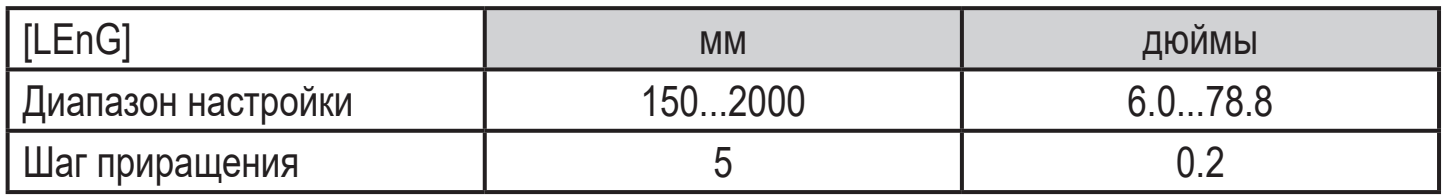

Диапазоны настройки для ([SPx], [rPx], [FHx], [FLx]) в зависимости от длины зонда (L). Это касается:

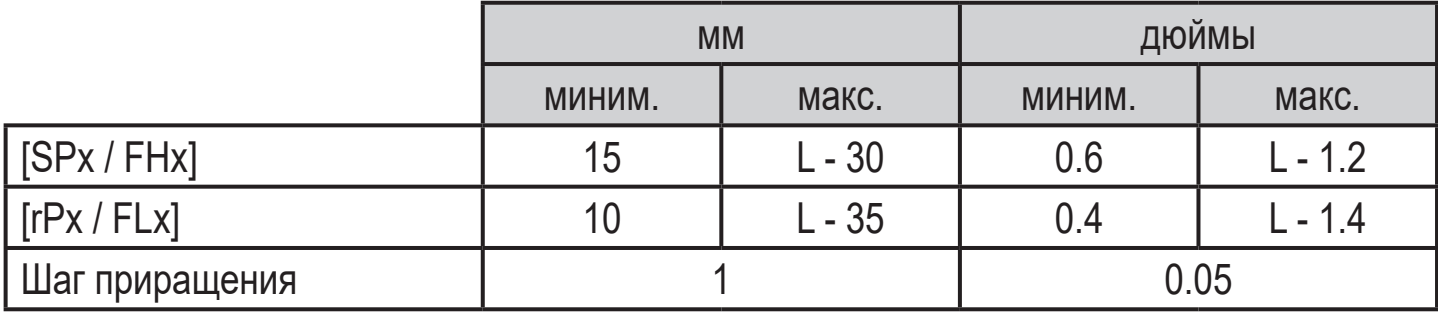

• [rPx] / [FLx] всегда ниже, чем [SPx] / [FHx]. Если [SPx] / [FHx] сдвинуто, [rPx] / [FLx] также сдвигается при условии, что нижний предел диапазона настройки не достигнут. Сначала настройте [SPx] / [FHx], затем [rPx] / [FLx].

<span id="page-41-0"></span>Диапазоны настройки начальной точки аналогового сигнала [ASP2] и конечной точки аналогового сигнала [AEP2] зависят от длины зонда (L). Это касается:

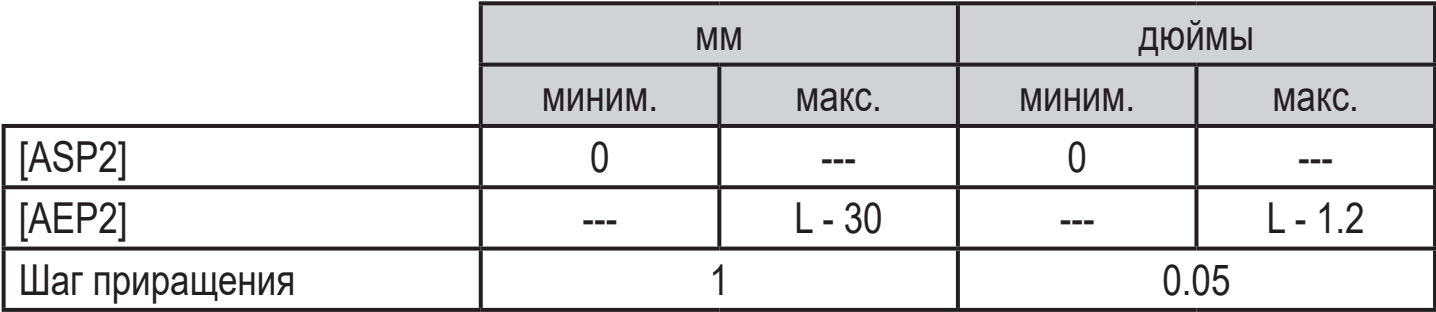

• Минимальное расстояние между [ASP2] и [AEP2] = 20 % от диапазона измерения.

# **14 Обслуживание / Транспортировка**

- ► Не допускайте образования отложений и наличия инородных предметов на резьбовом соединении.
- ► Во избежание сильного загрязнения: очистите резьбовое соединение и зонд.

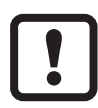

В целях очистки прибор можно устранить от адаптера и зонд можно открутить от прибора.

Перед установкой и демонтажом датчика:

Убедитесь, что в системе отсутствует давление и среда в трубе или резервуаре.

Также имейте в виду возможную опасность, которая может возникать в связи с экстремальной температурой среды или оборудования.

- ► Используйте только инструменты с пластиковой поверхностью.
- ► Убедитесь что точка соединения прибор-зонд или прибор-адаптер не загрязнена или не повреждена. Проверьте уплотнительное кольцо на повреждение.

Если уплотнительные кольца повреждены:

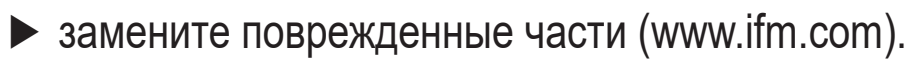

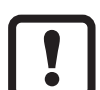

При изменении среды, также необходимо адаптировать настройки прибора [\(→ 11.6.2 Настройка на другую среду измерения\).](#page-35-1)

<span id="page-42-0"></span>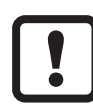

Только если необходимо хранилище данных в применении с IO-Link: Настройка резервуара не сохраняется через IO-Link. После замены необходимо снова произвести настройку ( $\rightarrow$  11.2.2).

Более подробная информация о хранилище данных:  $(\rightarrow 16.2)$ .

- ► Прибор не подлежит ремонту.
- ► По окончании срока службы прибор следует утилизировать в соответствии с нормами и требованиями действующего законодательства.
- ► При возврате прибора убедитесь, что на нём нет отложений, опасных и токсичных веществ.

### **14.1 Очистка и техническое обслуживание при использовании в применениях с сертификатом 3-А**

Отправляйте прибор регулярно на СОР-очистку. Чтобы это сделать необходимо устранить его из адаптера и зонд необходимо открутить от прибора.

- Перед установкой и демонтажом датчика:
	- Убедитесь, что в системе отсутствует давление и среда в трубе или резервуаре.

Также имейте в виду возможную опасность, которая может возникать в связи с экстремальной температурой среды или оборудования.

- ► Отсоедините зонд от прибора.
- ► Снимите с датчика о-кольцо
- ► Снимите о-кольцо с паза и очистите его
- ► Перед повторной сборкой проверьте о-кольцо и паз

### **14.2 Транспортировка**

► Используйте соответствующую упаковку, которая защитит прибор от повреждений при транспортировке.

Если прибор установлен в оборудование и транспортируется вместе с ним:

► Защитите машину и прибор от ударов и вибрации. Защитите зонд от деформации и вибрации. Если необходимо, закрепите его в нескольких точках, чтобы предотвратить движение в нестабильных зонах.

**RU**

# <span id="page-43-0"></span>**15 Заводская настройка**

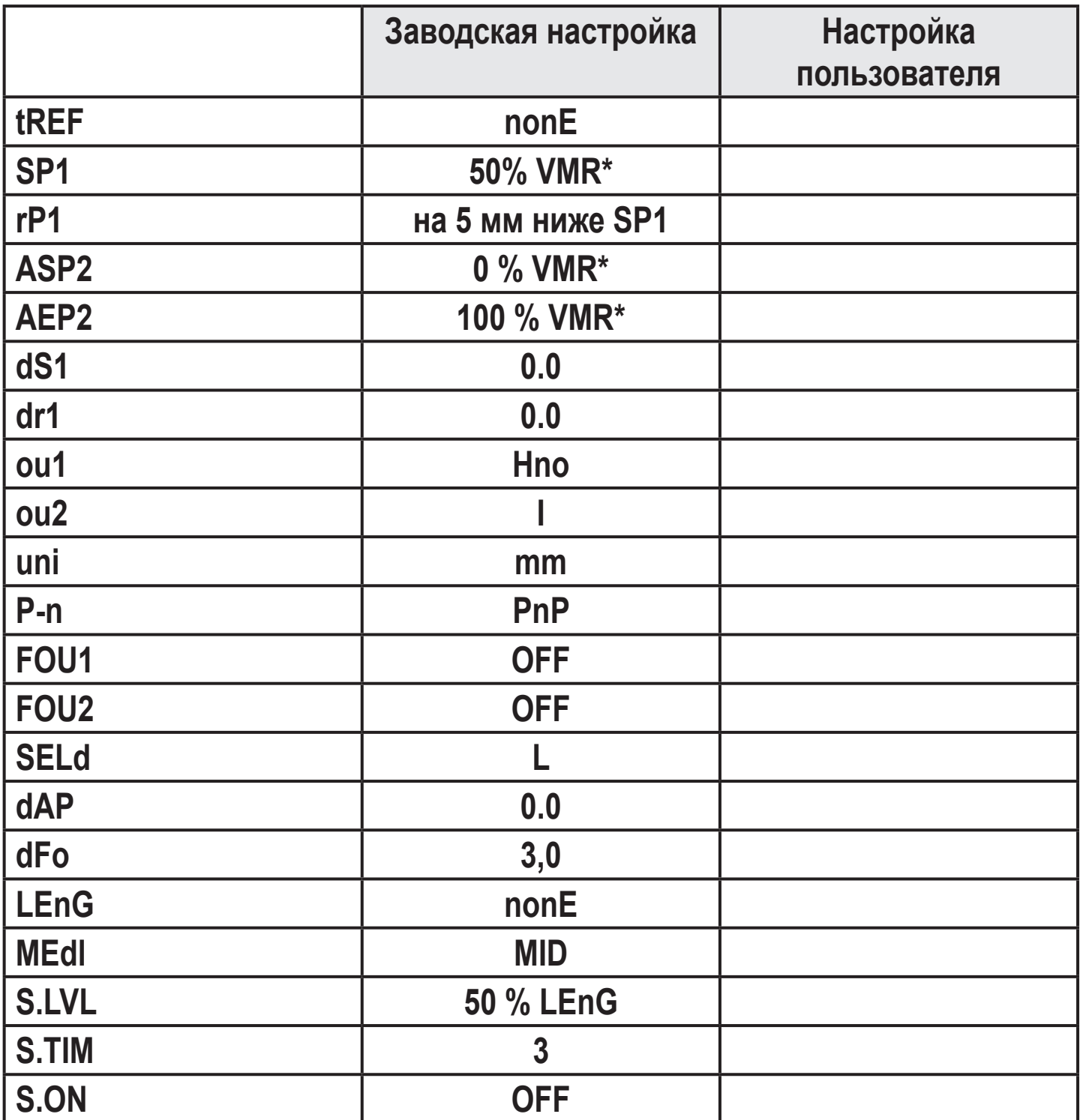

\* VMR = верхний предел диапазона измерения = LEnG минус 30 (в миллиметрах). Когда введено значение LEnG, единица вычисляет основную настройку.

# <span id="page-44-0"></span>**16 Рекомендации к настройке параметров через IO-Link**

 $\overline{\text{m}}$ 

Прибор поставляется в разблокированном состоянии.

Во время введения в эксплуатацию, основные настройки должны быть отправлены в прибор даже если настройки по умолчанию соответствуют подключенному прибору. Убедитесь, что основные настройки введены правильно в соответствии с присоединенным зондом и обнаруживаемой средой.

- **16.1 Рекомендации по предотвращению ошибок во время настройки параметров**
- ► Введите длину зонда (параметр [LEnG]). Например: [LEnG] = [1000] мм.
- ► Смасштабируйте аналоговый выход (параметры [ASP2] и [AEP2]; [AEP2] должен быть не менее чем на 20 % выше, чем [ASP2]!). Например: [AEP2] = [970] мм.
	- ►Альтернативно: Настройте параметр [ou2] на [H..] или [F..].
- $\blacktriangleright$  Выберите среду (параметр [MEdI]). Например: [MEdI] = [MId].
	- [HIGH] = Для воды и водосодержащих сред. Режим работы оптимизирован для подавления отложений на зонду.
	- [MId] = Для водосодержащих сред и среды со средним значением диэлектрической постоянной. Режим работы оптимизирован для среды с повышенным образованием пены.
- ► Перенос данных датчика в прибор.
- ► Произведите настройку резервуара в зависимости от установки (параметр [tREF] или кнопка "TEACH\_TANK\_REF".

Если настройку расстояния (параметр [RefDist]) необходимо скорректировать, сначала этот параметр необходимо отправить в датчик. Затем, можно выполнить настройку на резервуар. Выберите расстояние в соответствии с, например, высотой соединительных элементов или положением конструкции в резервуаре. В пределах настройки расстояния, начиная с присоединения к процессу, отражающие помехи компенсируются. Например:  $[RefDist] = [50]$  мм.

► Теперь можно произвести другие настройки.

<span id="page-45-0"></span>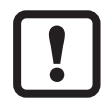

Только если в IO-Link применении необходимо хранилище данных:

Настройка резервуара не сохраняется через IO-Link. После сбоя устройства необходимо произвести настройку . Только когда настройка на резервуар была успешно произведена, прибор переключается обратно к циклической передаче данных процесса.

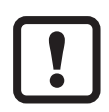

После сброса к заводским настройкам (кнопка "Сброс к заводским настройкам"), прибор перезагружается и заводские настройки снова восстанавливаются.

### **16.2 Блокировка прибора / хранилище данных**

Мастер IO-Link сохраняет все параметры подключенного датчика (кроме настройки резервуара) если настроено в мастере (хранилище данных). Если датчик заменен на датчик того же типа, параметры старого датчика автоматически записываются в новый датчик, если это настроено в мастере и датчик это позволяет.

В целях безопасности скачивание параметра может быть отклонено датчиком Заводская настройка: [Open]

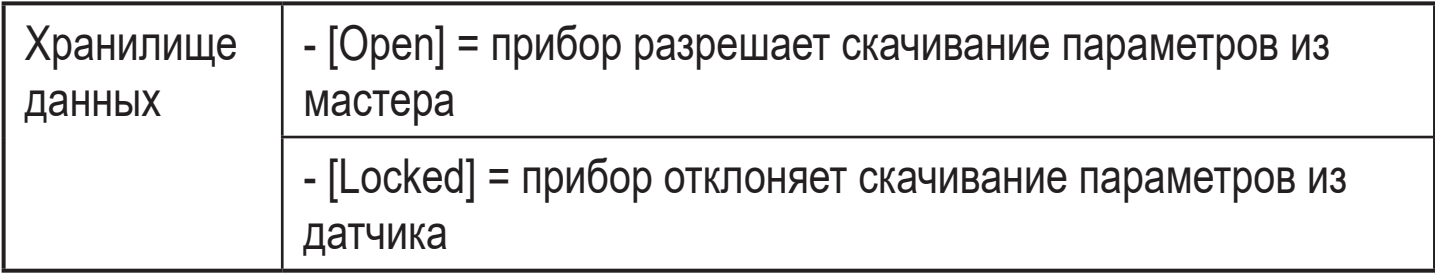

**RU**

Подробная информация на сайте www.ifm.com